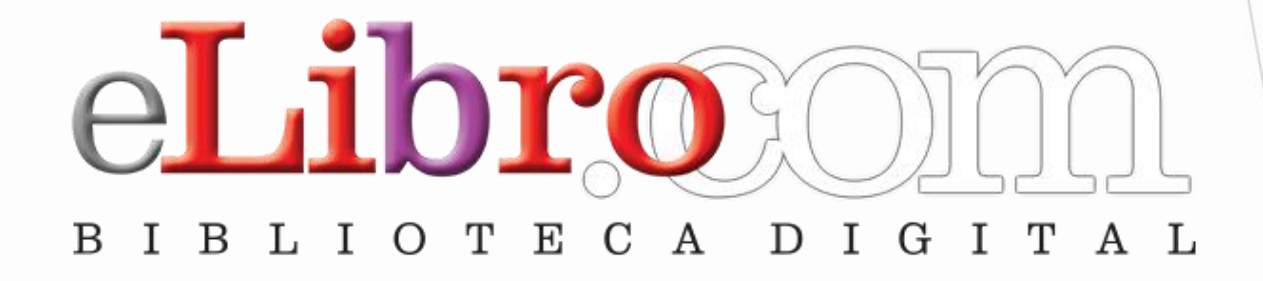

# Presentamos nuestra **Plataforma eLibro**

- una **nueva** Herramienta
	- una **nueva** Aplicación

# **Colecciones** Permite filtrar los títulos por la colección de interés  $\bullet$  $Q$  Teolee en oualquier lugar para realizar una búsqueda rápida capacitacion eLibro elibrodemo eLibro Q Mis Busquedas 幸 Búsque da Filtrada A) Mi Estante Inicio Colecciones Q Búsqueda Avanzada **Temas** Bienvenido capacitacion eLibro

#### Colecciones

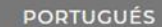

**MCGRAW-HILL ESPECIAL** 

CÁTEDRA/PREMIUM

**PERSONAL PROPERTY AND ADDRESS** 

**Búsqueda filtrada**

# Permite filtrar la búsqueda por Lenguaje, Año de Publicación, Editoriales, etc.

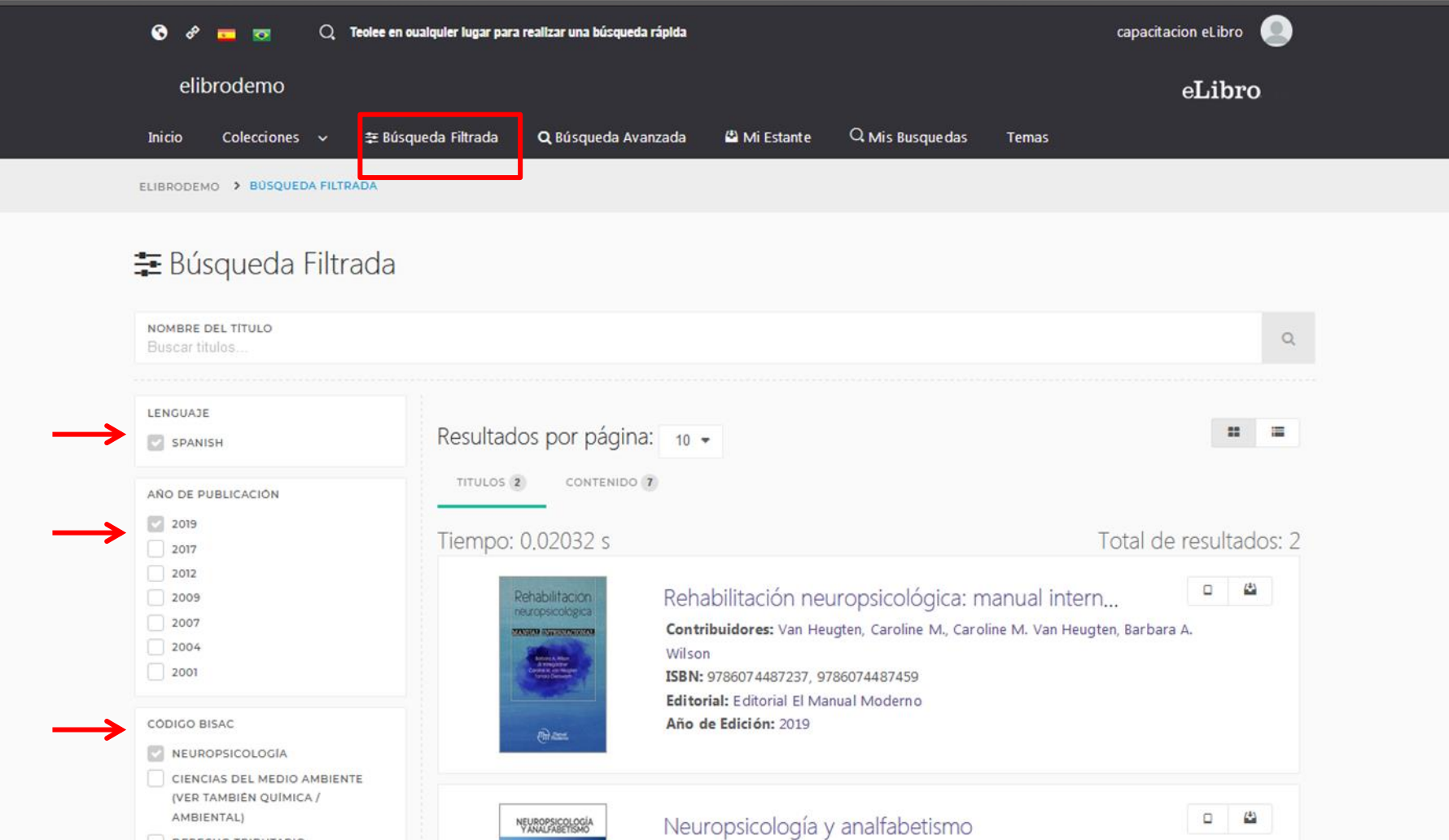

# **Búsqueda avanzada**

Permite utilizar distintos tipos de filtros para profundizar la búsqueda de contenidos

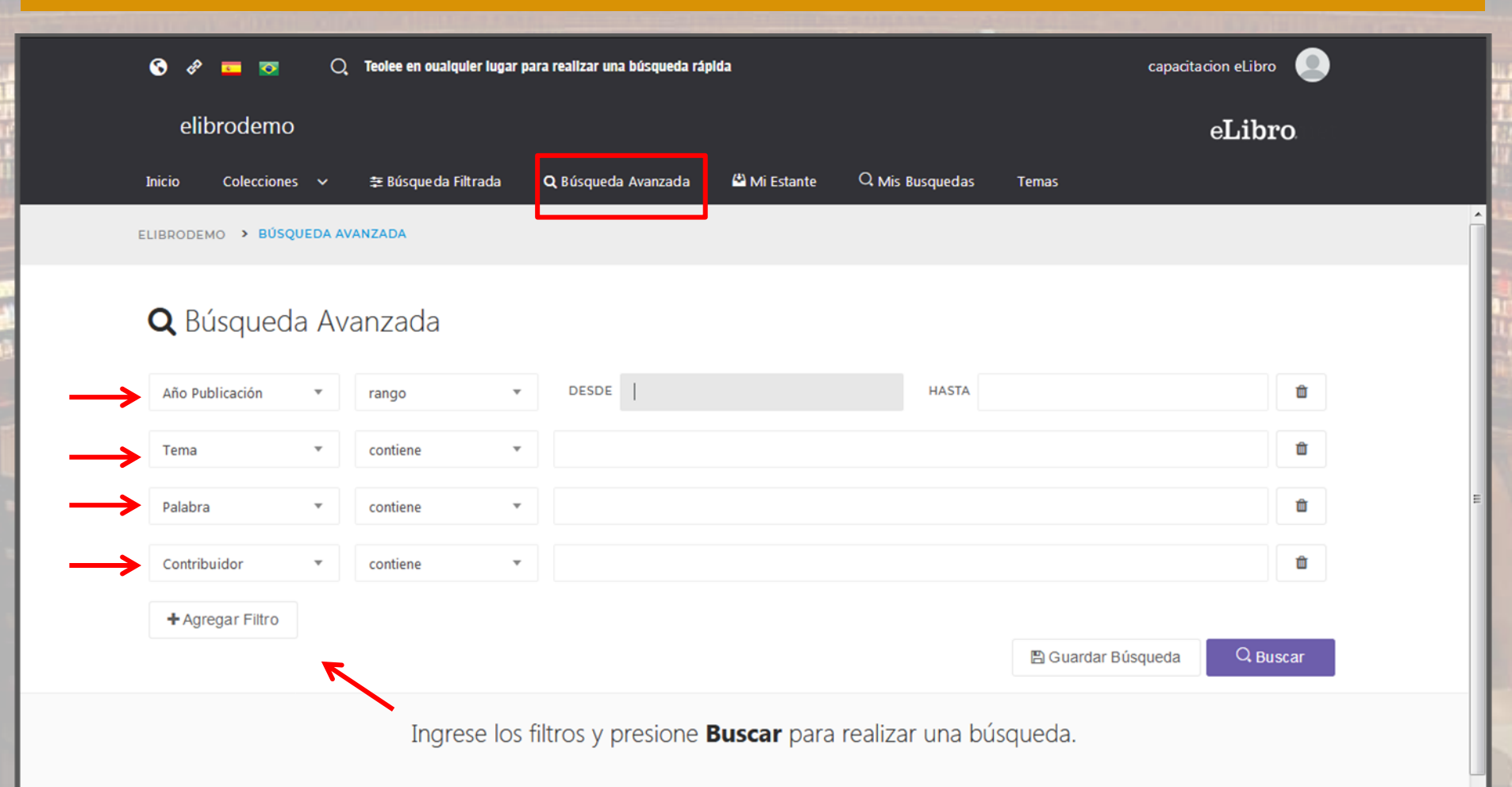

# **Resultado de la búsqueda**

Se puede guardar el resultado, filtrar por tipo de documento, y por el tema de los títulos

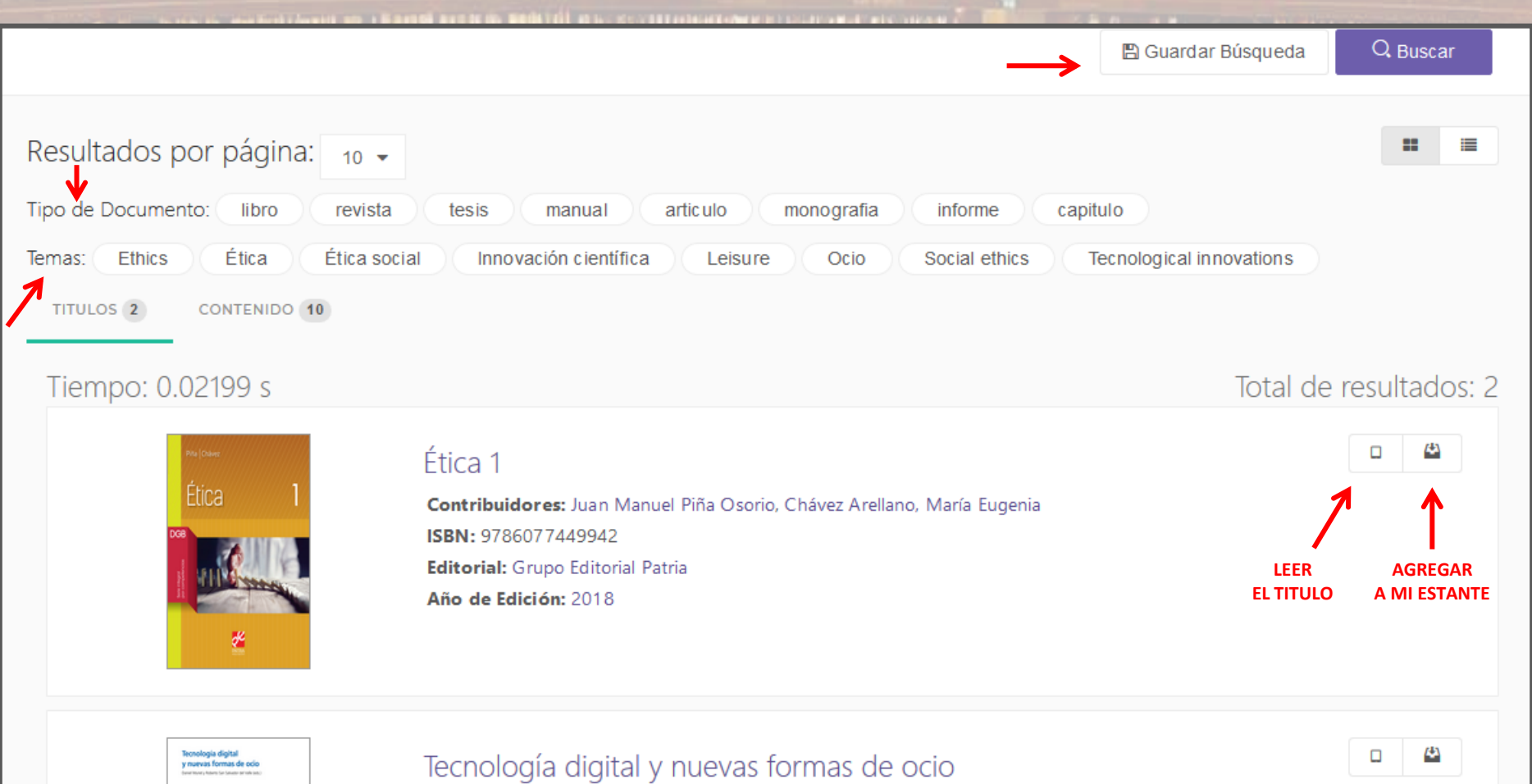

# **Búsqueda general**

Se accede a una búsqueda rápida situada en la parte superior, escribiendo palabras claves.

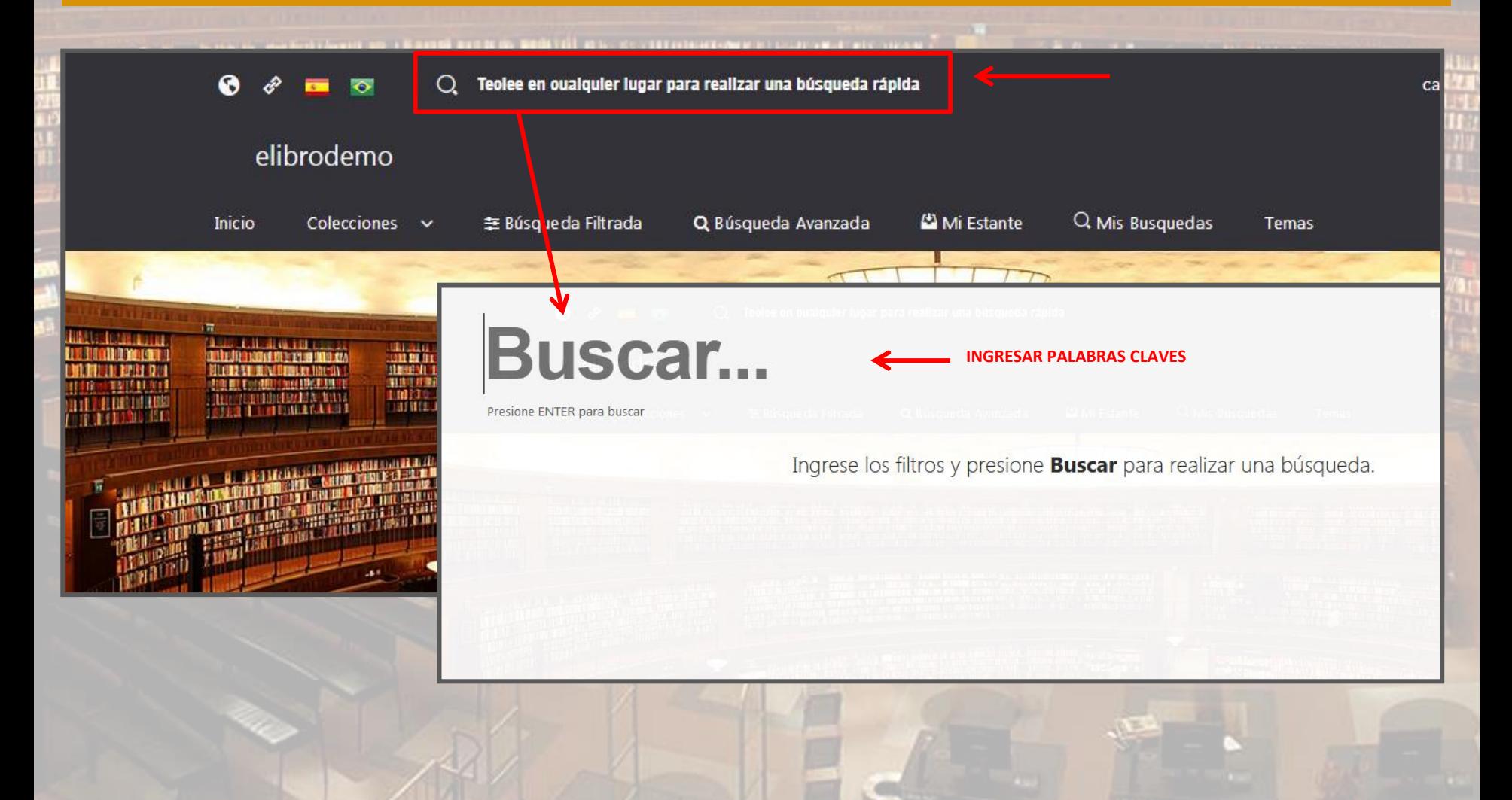

Europa Acia África Auctralia

# **MÚLTIPLES OPCIONES DE BÚSQUEDA**

#### **Temas**

# Búsqueda rápida de títulos recorriendo las áreas temáticas de interés.

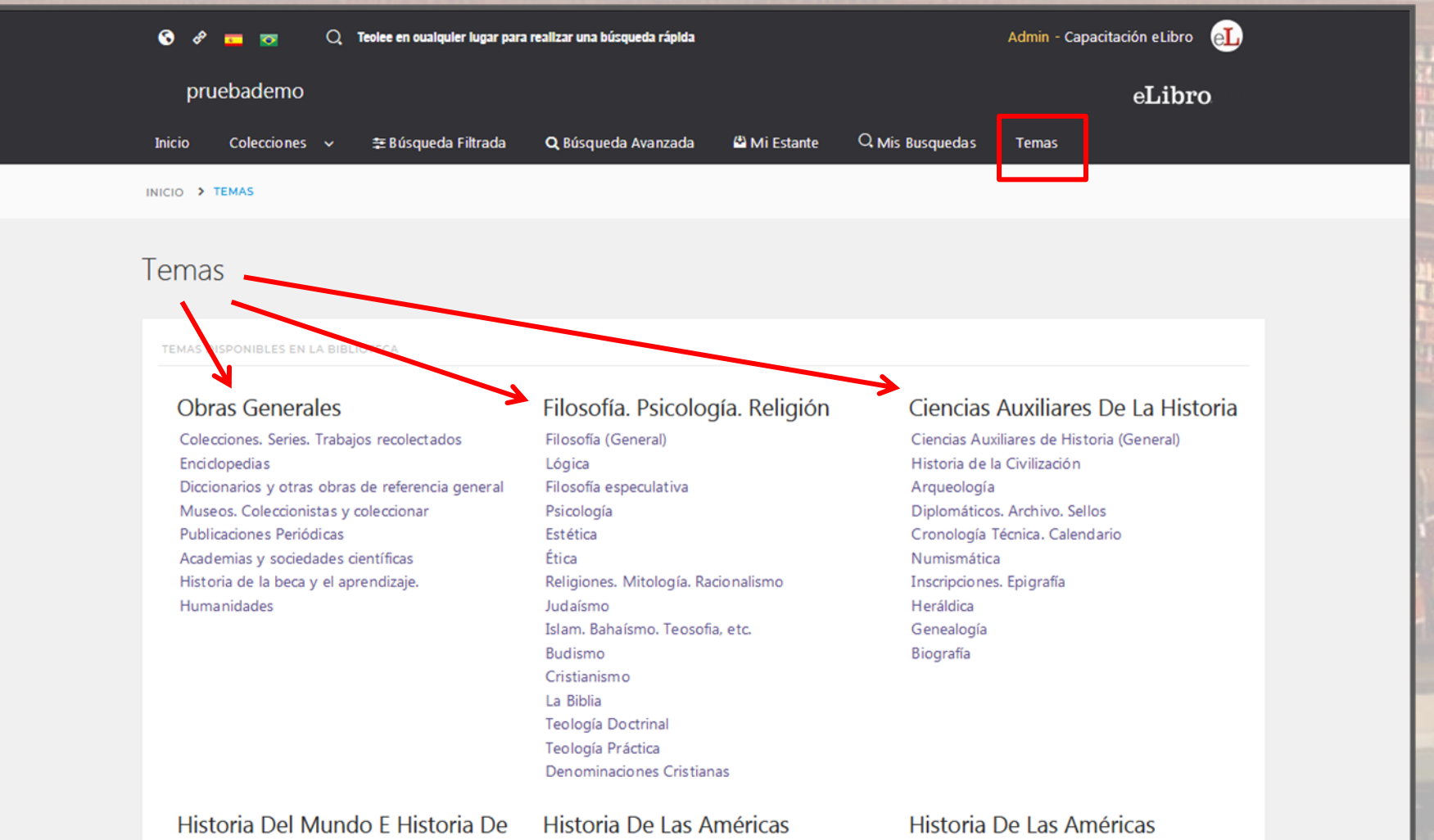

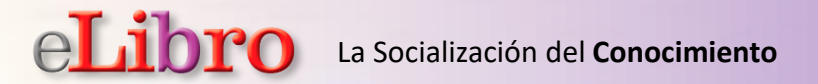

# **ESTANTERIA PERSONAL**

## **Mi Estante**

Es la carpeta personal del usuario, donde podrá guardar y organizar allí los títulos visitados

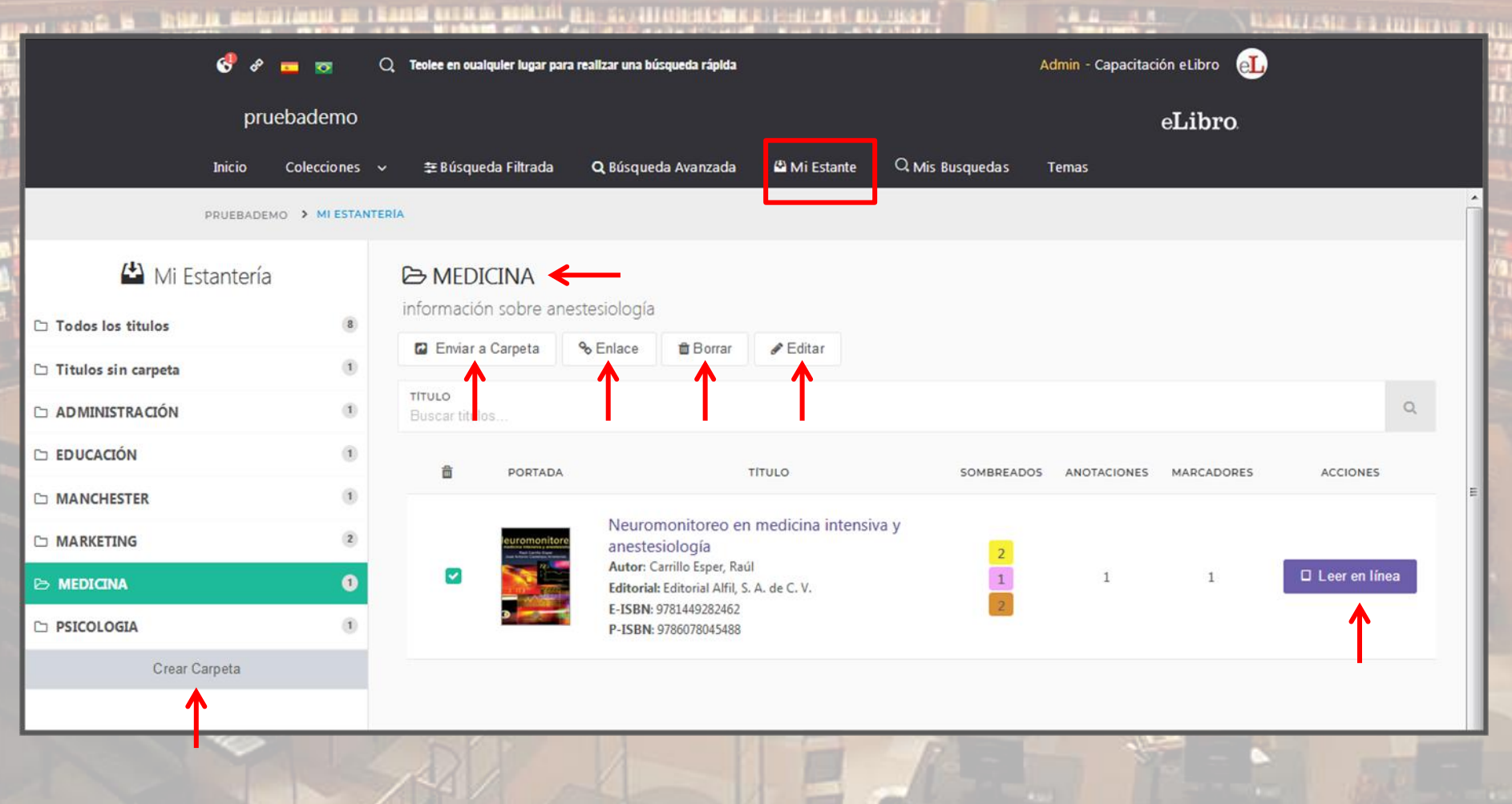

# La Socialización del **Conocimiento**

# **PÁGINA DETALLES DEL DOCUMENTO**

Al abrir un título se muestra la ficha bibliográfica y la información sobre su disponibilidad

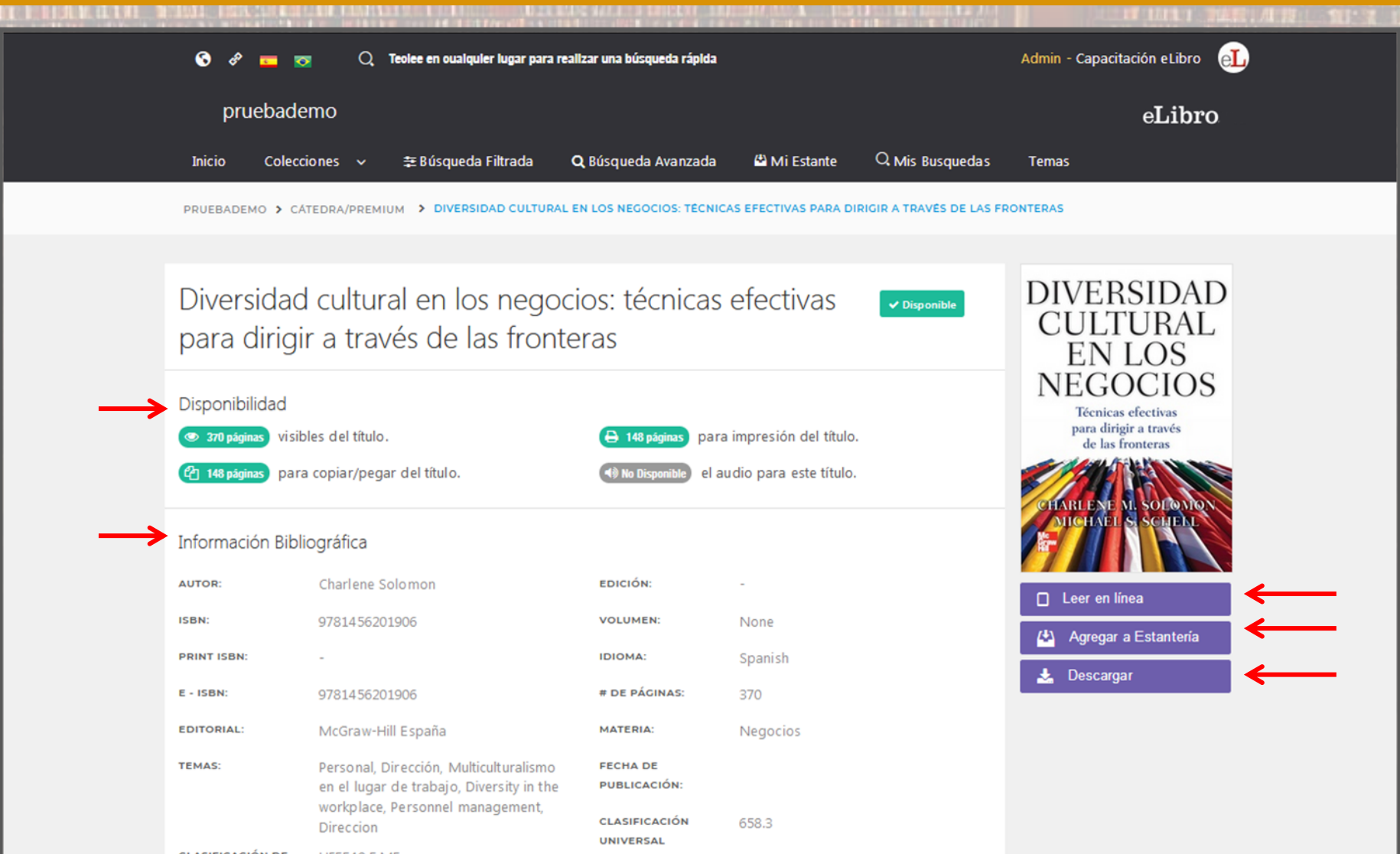

# **USO DEL LECTOR: VISUALIZACIÓN Y BARRA DE HERRAMIENTAS**

**Al abrir un libro se visualiza sobre la izquierda la tabla de contenidos** Se puede copiar el enlace y guardar el libro en la estantería personal

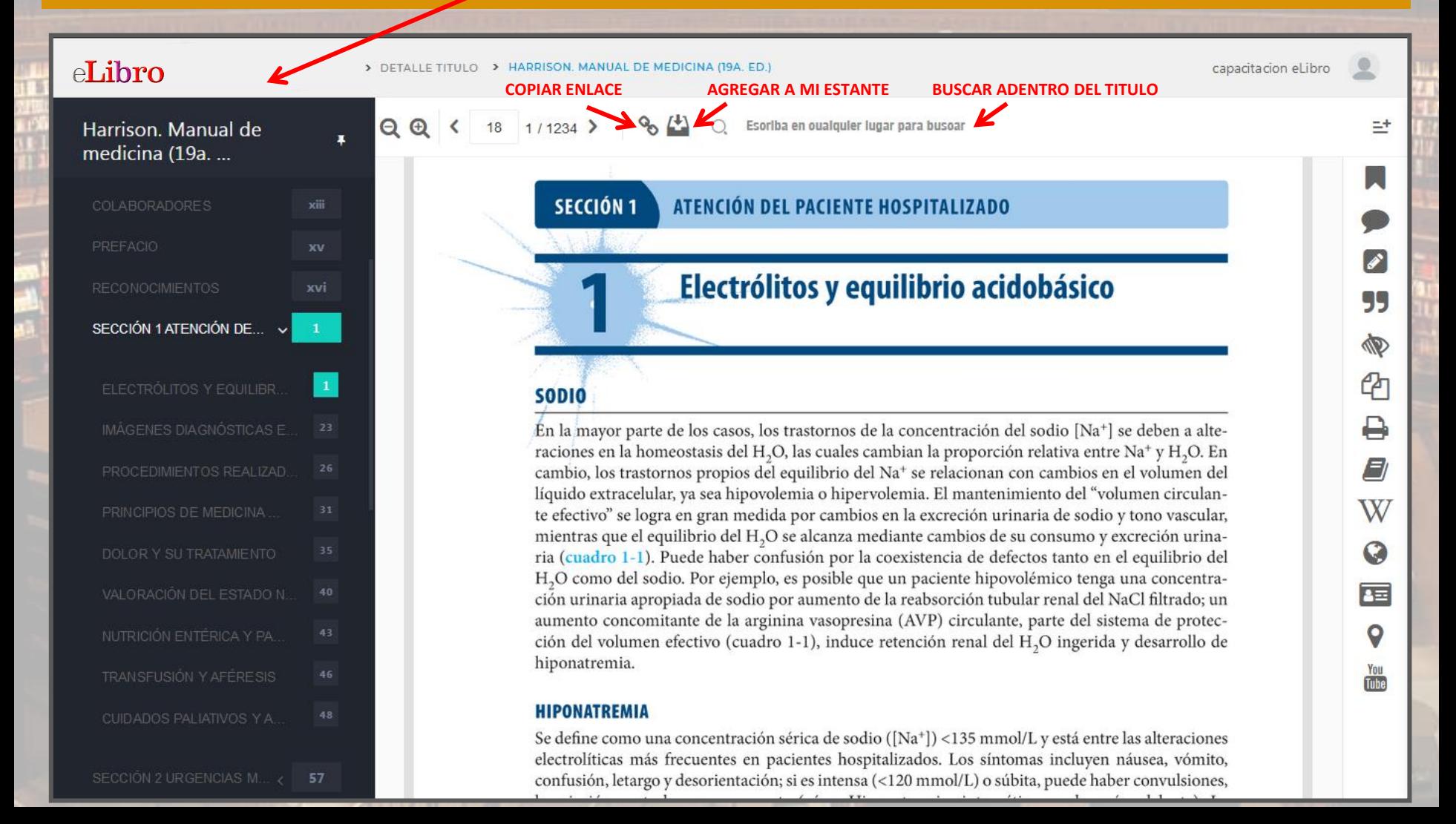

# **USO DEL LECTOR: VISUALIZACIÓN Y BARRA DE HERRAMIENTAS**

# **Barra de herramientas**

Se pueden utilizar sobre el texto la barra de herramientas disponible en el sector derecho

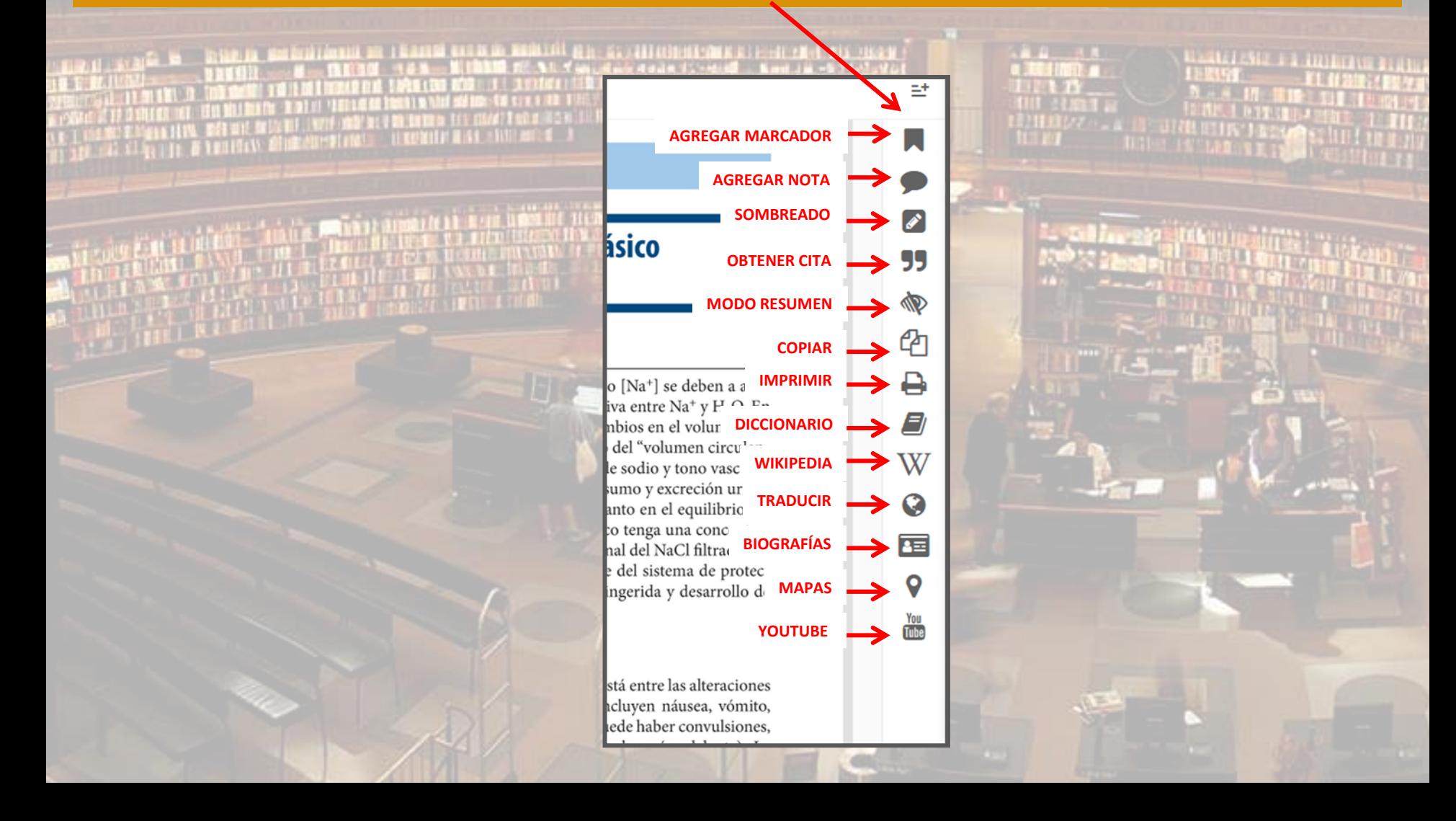

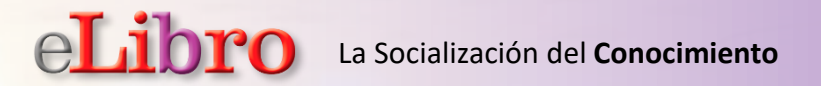

# **Diccionario**

Seleccionando una palabra se puede recurrir a la herramienta "Diccionario".

#### **ENCIÓN DEL PACIENTE HOSPITALIZADO** 55 lectrólitos y equilibrio acidobásico N equilibrio ረካ Q в equilibrio. 9 Del lat. aequilibrium. **Diccionario** os casos, los trastornos de la concentrad 1. m. Estado de un cuerpo cuando fuerzas encontradas W tasis del H<sub>2</sub>O, las cuales cambian la prop que obran en él se compensan destruyéndose propios del equilibrio del Na<sup>+</sup> se relacio mutuamente. sea hipovolemia o hipervolemia. El ma 2 m. Cituación de un cuerne que a necar de tener neca gran medida por cambios en la excrecio 표 rio del H<sub>2</sub>O se alcanza mediante cambios de su consumo y excreción urina-O le haber confusión por la coexistencia de defectos tanto en el equilibrio del

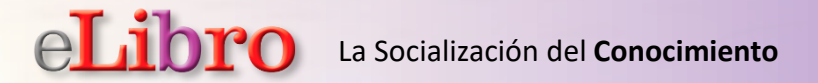

# **Wikipedia**

Seleccionando una palabra se puede recurrir a la herramienta "Wikipedia".

#### Electrólitos y equilibrio acidobásico ఆා ц  $\mathbf x$ E Equilibrio e los casos, los trastornos de la concentrad W ostasis del H<sub>2</sub>O, las cuales cambian la prop Wikipedia término equilibrio puede referirse a las siguientes os propios del equilibrio del Na<sup>+</sup> se relacio Equilibrio dinámico. También puede basarse en va sea hipovolemia o hipervolemia. El ma movimientos articulares Equilibrio (álbum de... Seguir leyendo lΣΞ Artículo Discusión Más resultados O Equilibrio άτ ατιττιος ταπο τη τι τιμιποίηστα WIKIPEDIA La enciclopedia libre e hipovolémico tenga una concentra-Esta página de desambiguación enumera artículos que tienen títulos similares. You Tuhe Portada ón tubular renal del NaCl filtrado; un El término equilibrio puede referirse a las siguientes maneras Portal de la comunidad Actualidad · Equilibrio dinámico culante, parte del sistema de protec-Cambios recientes También puede basarse en movimientos articulares Páginas nuevas Página aleatoria nal del H<sub>2</sub>O ingerida y desarrollo de  $En$  artes [editar] Ayuda Donaciones · Equilibrio (álbum de Skunk D.F.) (1999) Notificar un error · Equilibrio (álbum de Porta) (2016) Imprimir/exportar · Equilibrio Vital (álbum)

Crear un libro

· El equilibrio de los jaguares

# La Socialización del **Conocimiento**

# **RECURSOS ADICIONALES**

# **Traducir**

Se pueden traducir textos a otros idiomas utilizando la herramienta "Traducir".

al, en especial al editor Jon Gage, quien hábilmente manejó cada de este libro de negocios, ahorrándonos mucho tiempo y varios de cabeza en el proceso, y al director de marketing Alan Shapiro, os ayudará a poner el libro a disposición de todo el mundo. Art editor-en-jefe de strategy + business, leyó el manuscrito tantas pmo lo hicimos nosotros y todas las veces elevó su calidad con e edición y comentarios perceptivos.

decemos a los exal el buró de publicid que dio origen a est Thom Forbes, quier

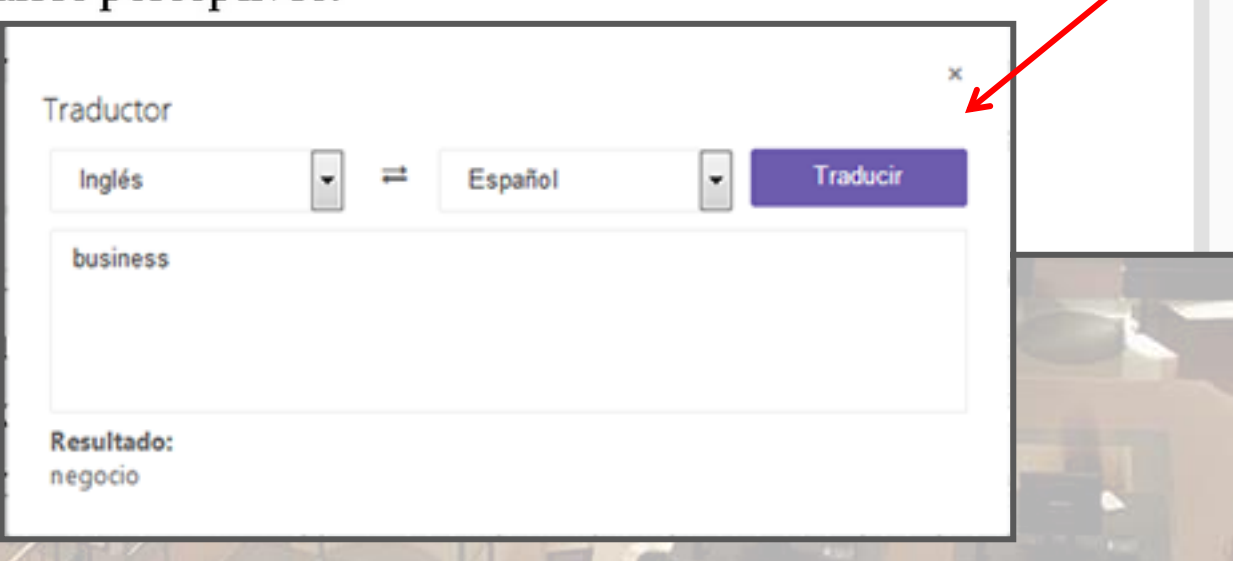

**SOF** 

ረካ

E)

W

Q

宿

O

You<br>Tube

Traducir

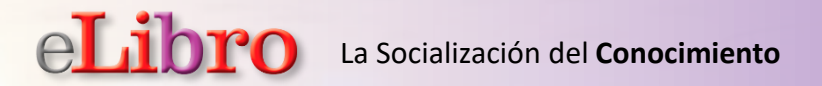

**Biografía**

Se puede buscar la biografía de una persona utilizando la herramienta "Biografía".

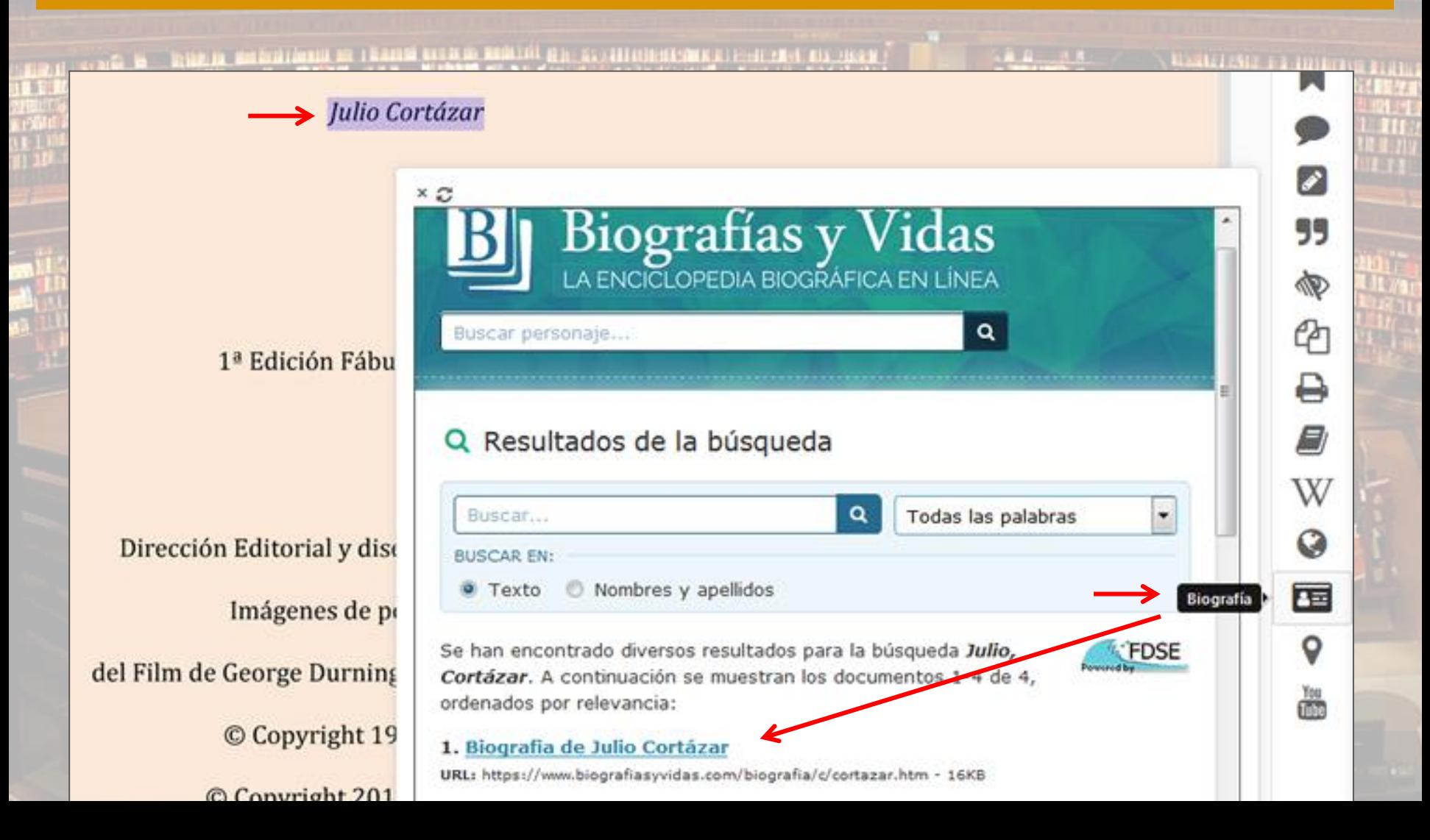

#### **Mapas**

### Se pueden encontrar mapas de países y ciudades utilizando la herramienta "Mapas".

gaciones que le permitieron abordar los más diversos asuntos humanos, plasmados en una día a día gana más lectores. A medida que ésta va creciendo se va cotejando -como es on las distintas preocupaciones y asuntos de su tiempo; preocupaciones que hoy retoman enda actualidad, tanto para la naturaleza estética del hecho literario como para las hes filosóficas, sociales o éticas que nos incumben como colectivos, en momentos en que

pueblos se encaminan a otras opcione s o militaristas que han llenado de ignom n el paso del tiempo, la obra de Cortáza De formación cultural europea, Corta donde se desempeñó enseñando lengua cia, donde se estableció desde 1951, y e va editando en Argentina y España, ego, una verdadera pasión. Se conviert empre han sido los mejores lectores do en una serie de debates públicos, mes el centro de una polémica sobre el de ropias de un temperamento inquieto filosofía, lo lúdico, lo fantástico o lo hu una personalidad dinámica, muy activa ene algo qué aportar. Ello ha permitido primeros escritores modernos, con tod da la pulsión cosmopolita que encierra

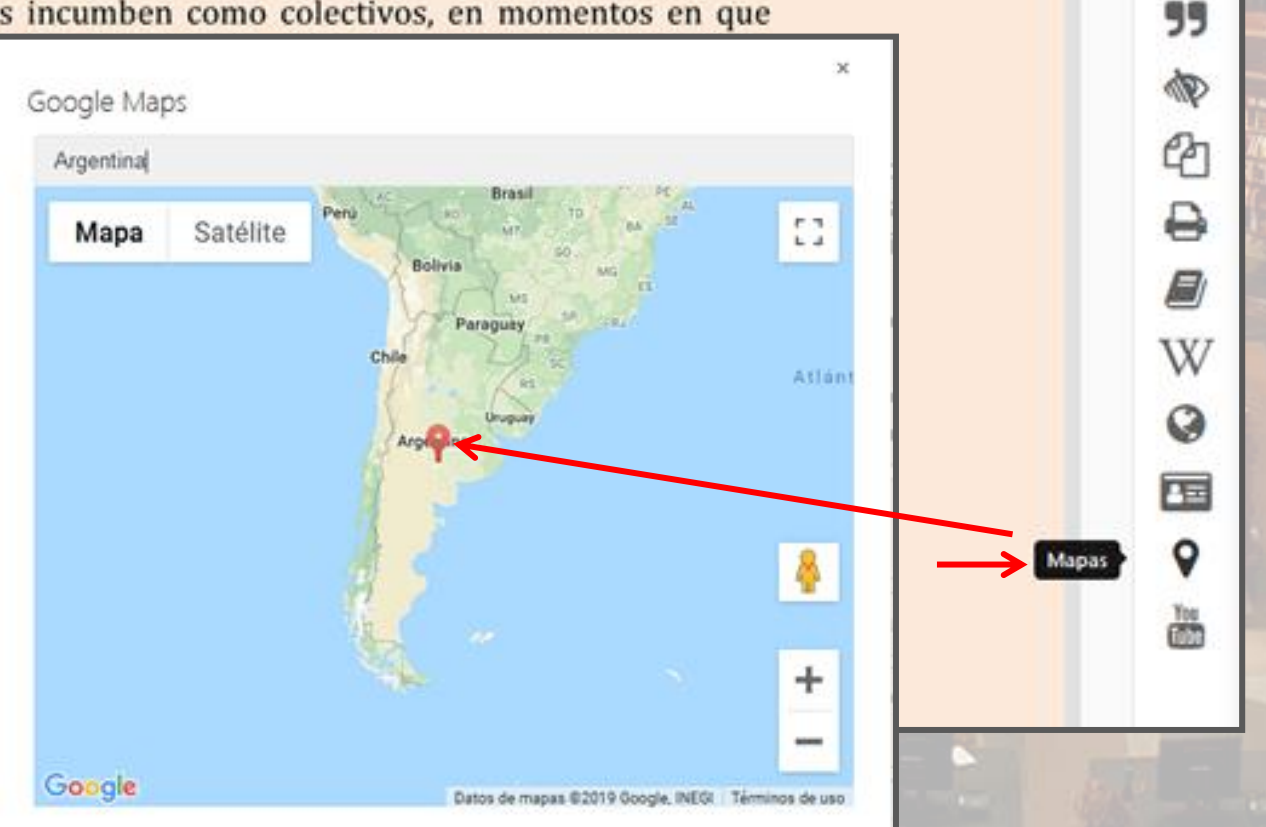

# **YouTube**

Se pueden señalar textos y buscar luego vídeos relacionados con la herramienta "YouTube".

**ROBINI BALAXARI QIMMISDIKA LIHILDINI DA JUAN** 

donde se estableció desde 1951, y donde escribió la mayor parte de su obra. A medida editando en Argentina y España, se traduce luego a otros idiomas y va despertando una verdadera pasión. Se convierte en escr esomentados MARCADORES voutubre los jóvenes, re han sido los mejores lectores de su una serie de debates públicos, mesas redon entro de una polémica sobre el deber--ser as de un temperamento inquieto e irrevere ofía, lo lúdico, lo fantástico o lo humorístico personalidad dinámica, muy activa, que le h algo qué aportar. Ello ha permitido, creo yo eros escritores modernos, con todo el peso a pulsión cosmopolita que encierra su perso tal condición.

ඇ Cortázar va Youtube ₿ edios, que le ontroversias O) **EER POESIA LReco** sidad por la W lo en él para a las cuales Q no a uno de **Mis.poetas favoritos** ontener este 匣 iones que se **Troil:** 'Galería de Escritores. Q You<sub></sub> foutube 8) Exposición Galería d...

**UARRELISTE E & RUBBINE** 

▧

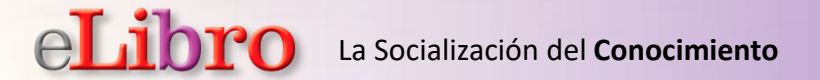

# **SOMBREAR TEXTO, ESCRIBIR NOTAS, SEÑALAR PÁGINAS**

Se pueden sombrear textos con colores, agregar notas descriptivas y marcadores de páginas.

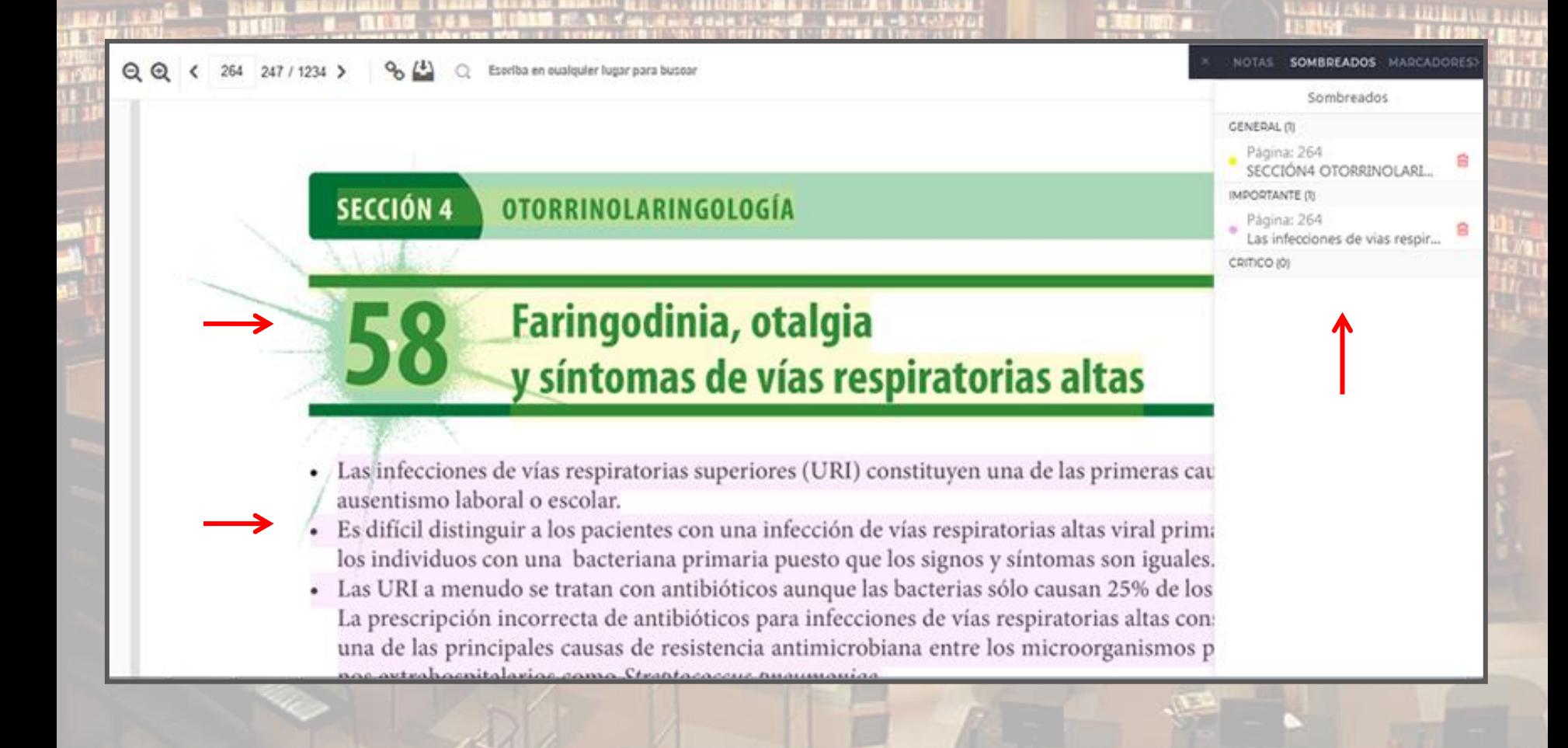

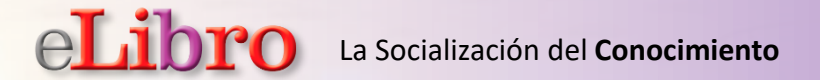

# **SOMBREAR TEXTO, ESCRIBIR NOTAS, SEÑALAR PÁGINAS**

Al trabajar con estas tres herramientas (sombreado con color, notas de texto y marcadores), quedarán guardadas las tareas sobre el documento

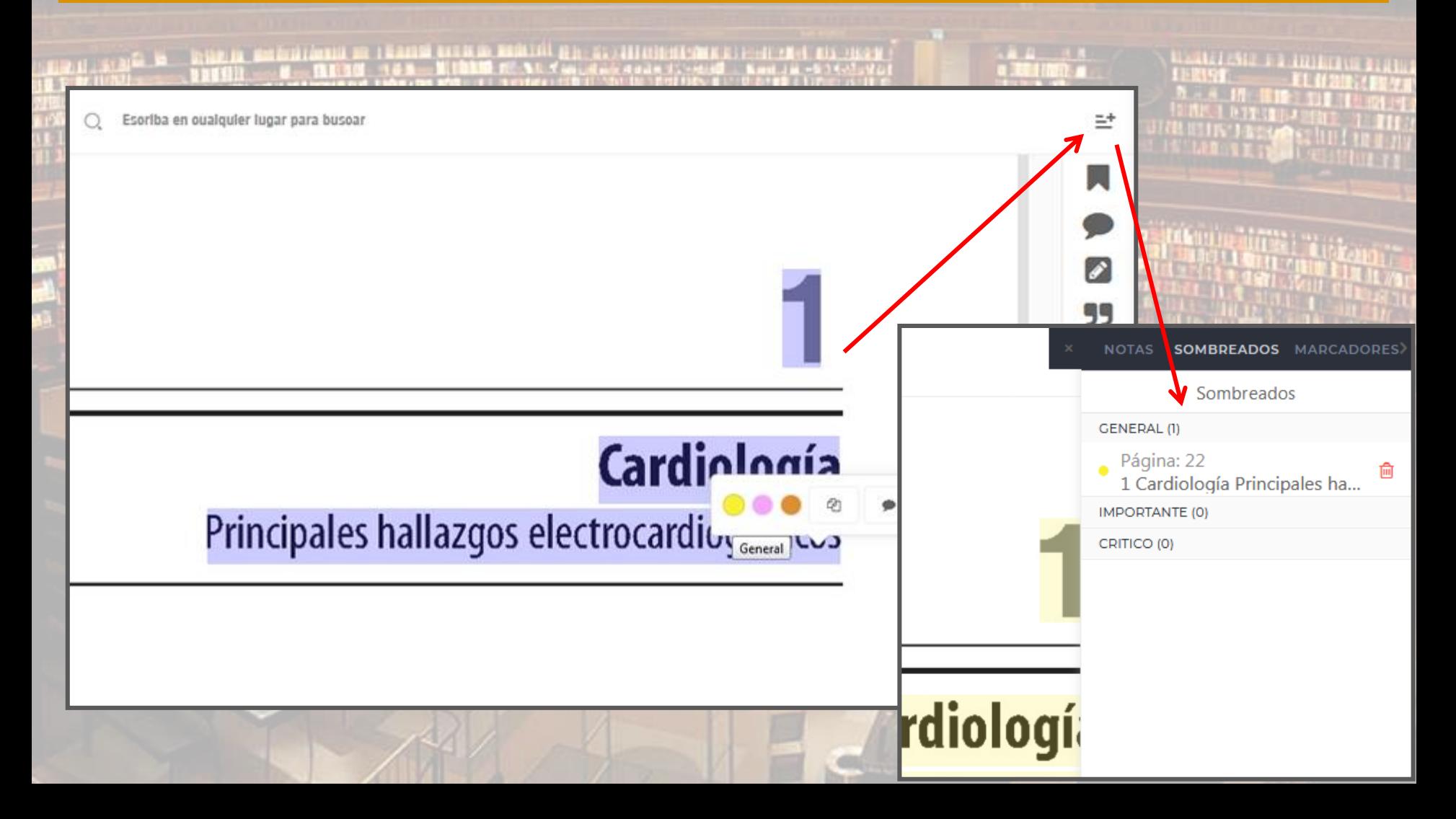

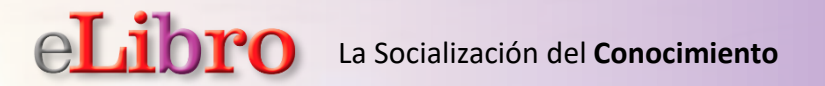

# **COPIAR y PEGAR**

Se puede seleccionar un texto para luego copiarlo y pegarlo por ejemplo en un documento Word o en un archivo de texto.

**IN STORII INIMESTER DE EL POLITICI DE L'ARCHI** 

s

99

N

ቂ

₿

8

W

Q

 $\overline{4}$ 

Q

Copiar

LA RELACIÓN PACIENTE-ANALISTA COMO UNIDAD BÁSICA DE INVESTIGACIÓN

CAPÍTULO III

n la actualidad, como he expuesto en la introducción y en el E primer capítulo, para numerosos psicoanalistas la mente aislada del paciente no es el objeto de la investigación en el curso del proceso terapéutico, sino la unidad formada por la relación entre

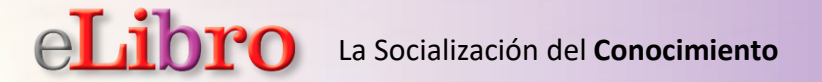

# **IMPRIMIR**

Se pueden imprimir páginas al formato PDF, las cuales incluyen la cita bibliográfica del título.

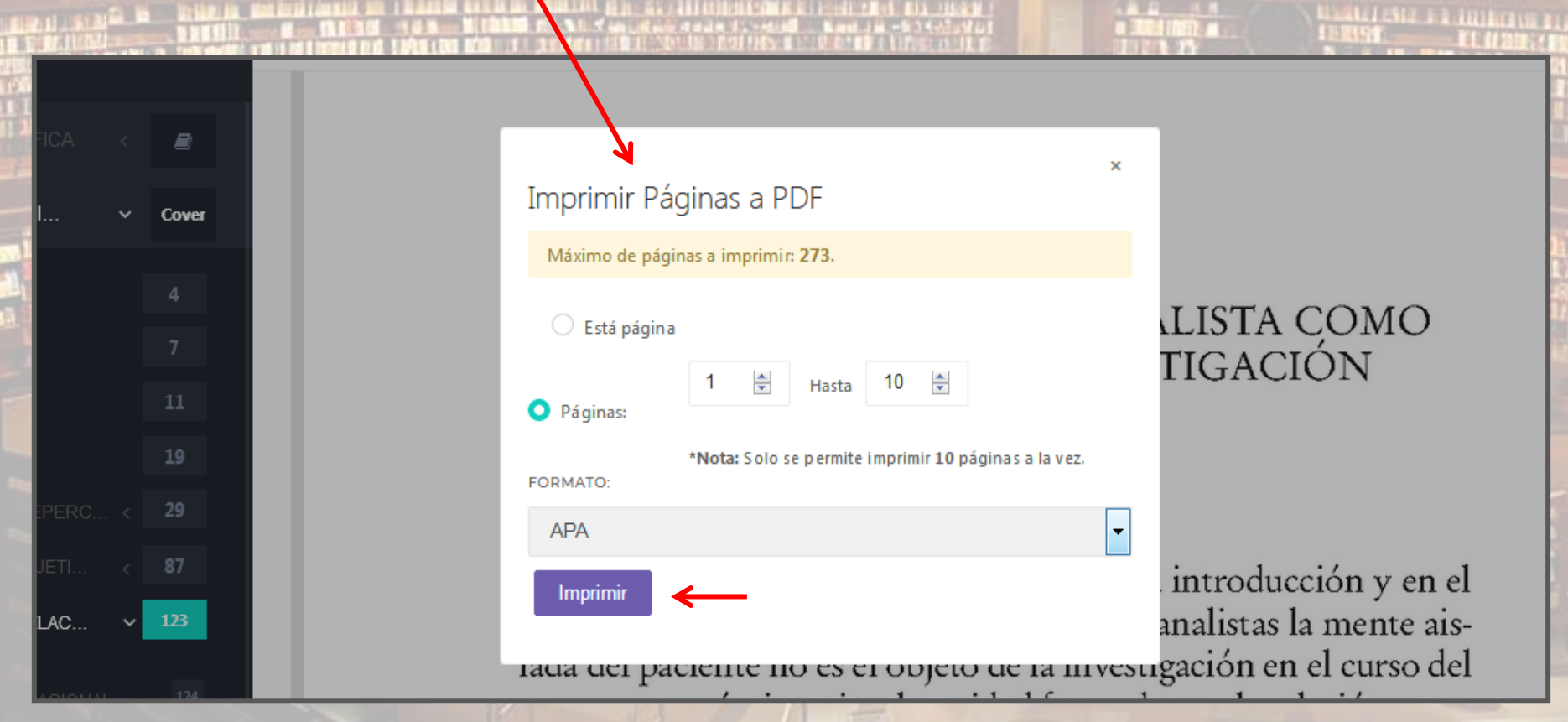

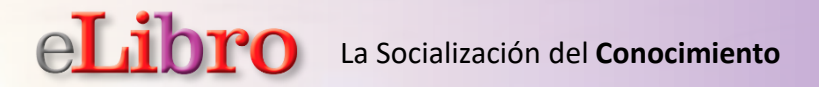

Se puede descargar la APP eLibro Reader para móviles y el nuevo lector para laptops o PC.

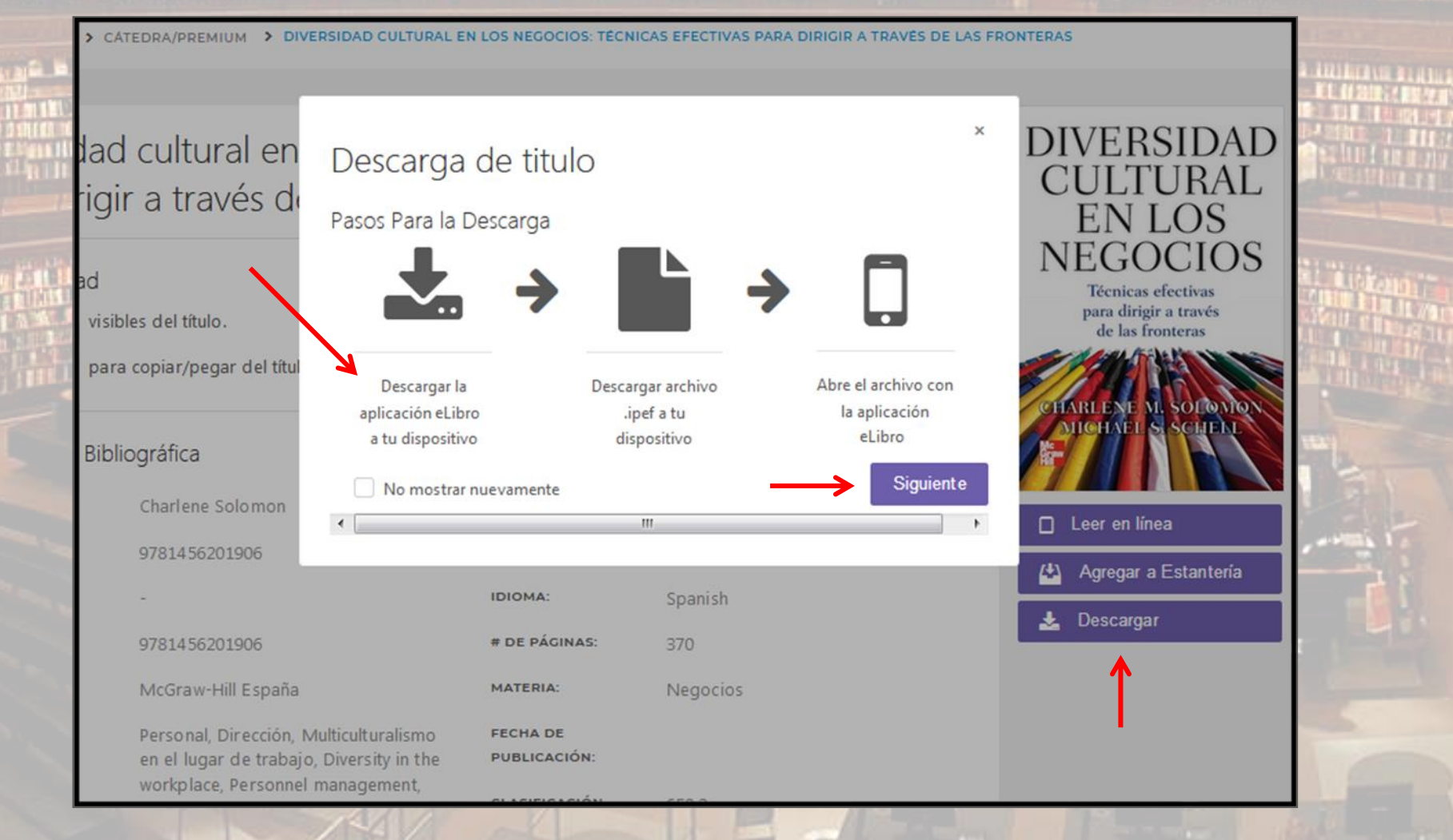

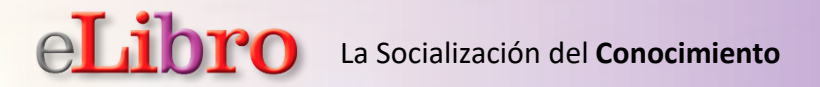

Se puede descargar la APP eLibro Reader para móviles y el nuevo lector para laptops o PC.

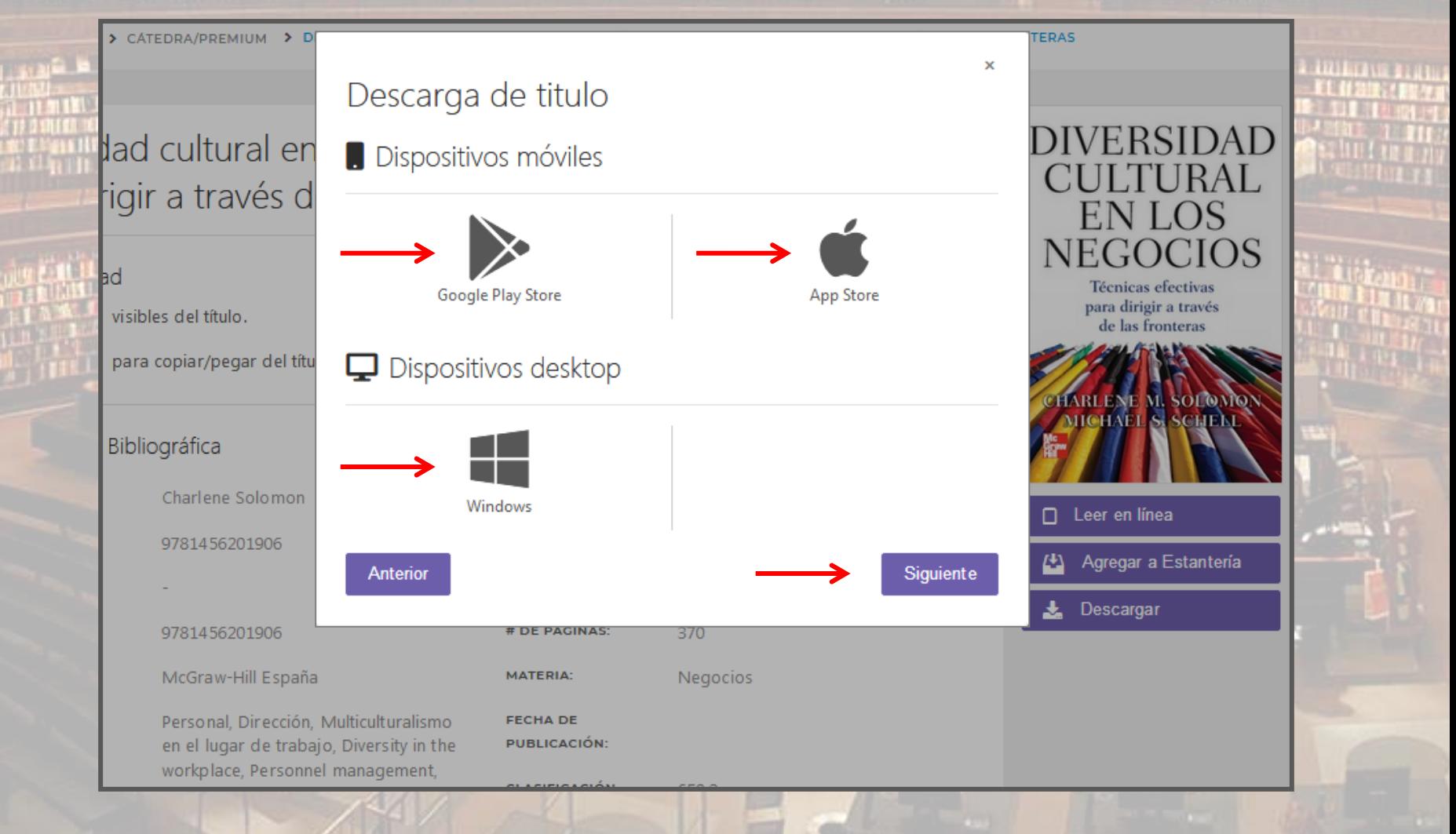

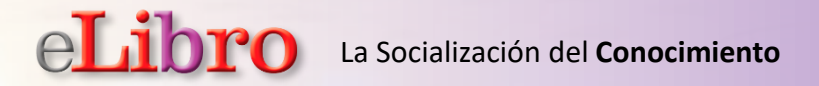

Luego de obtener la APP o lector, se selecciona los días de préstamo y se descarga el título.

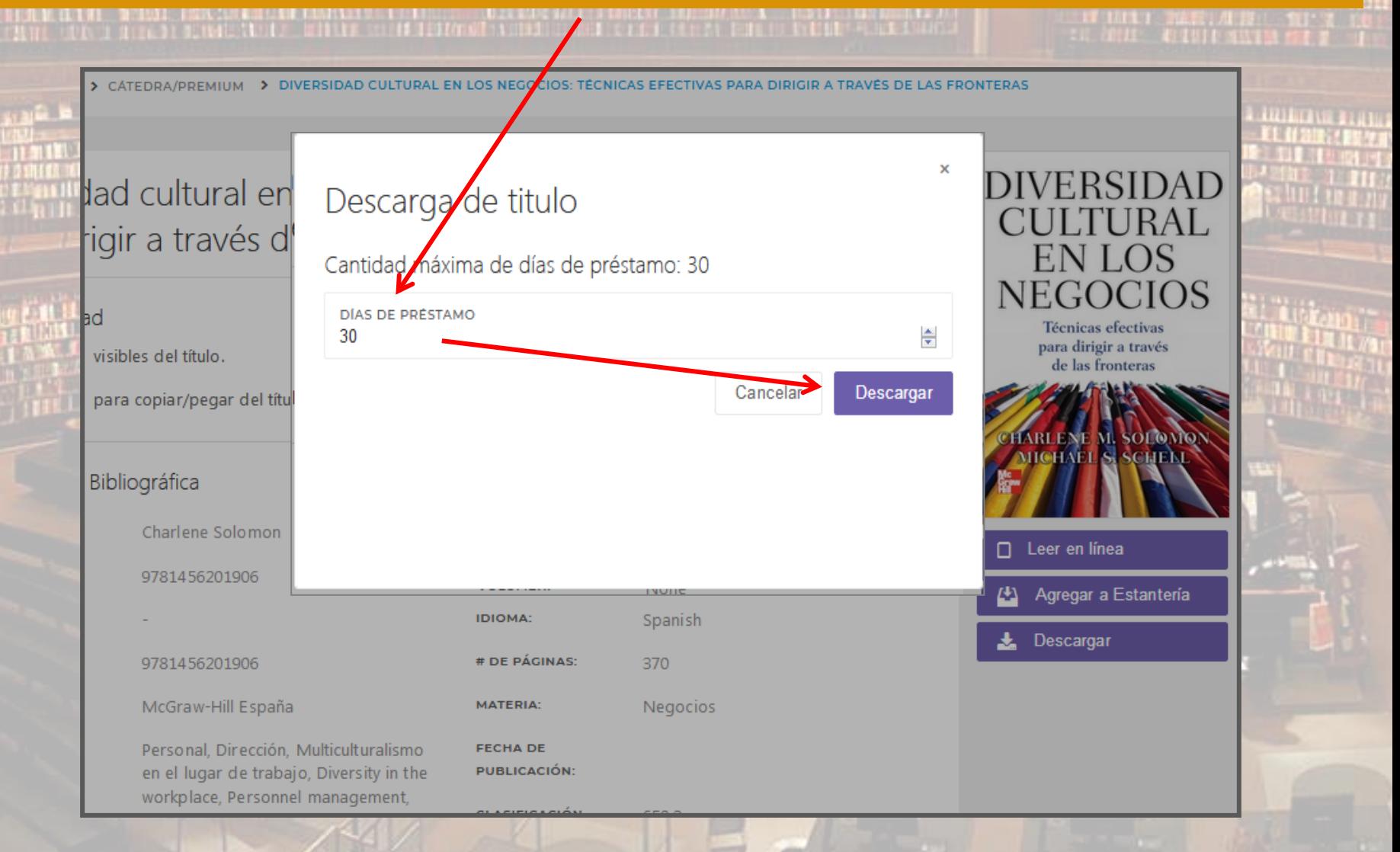

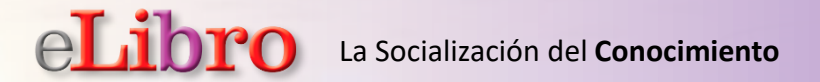

Lectura del titulo con eLibro Reader en móviles – Lectura en laptops o PC con el nuevo lector

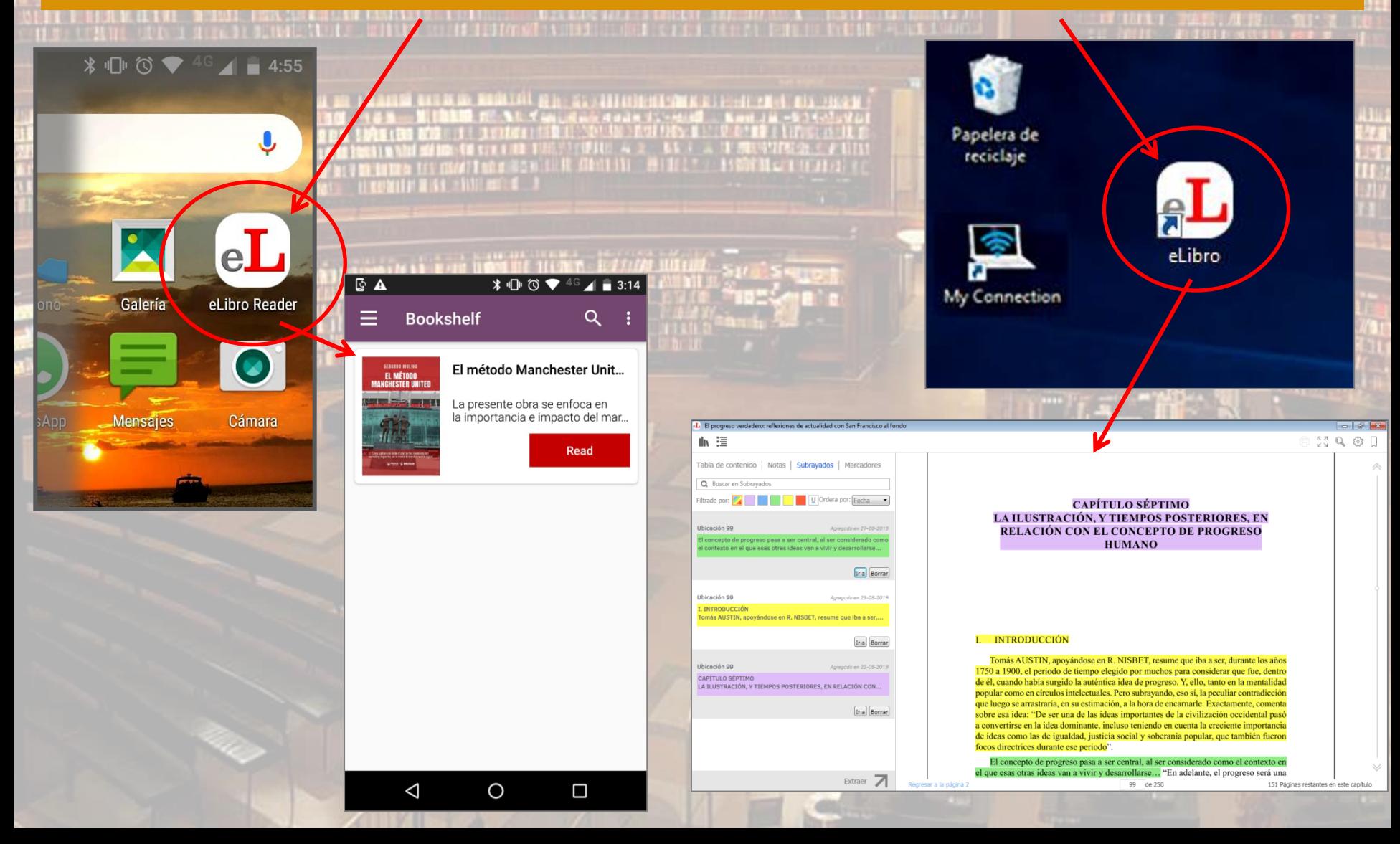

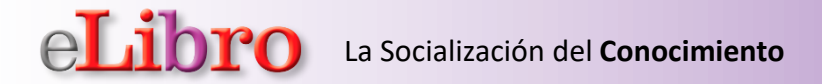

**Editoriales que forman parte de nuestra Colección de Bibliografía Básica** 

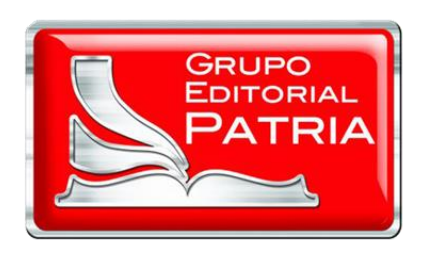

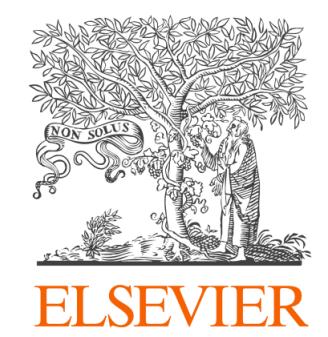

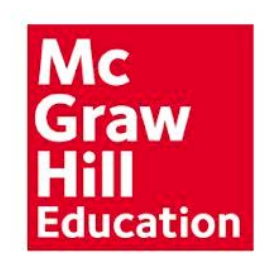

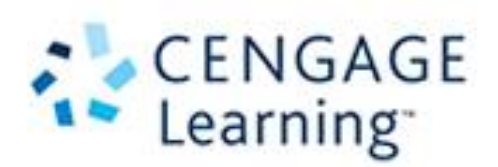

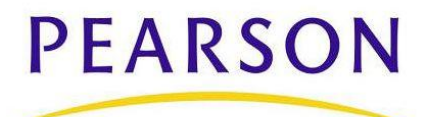

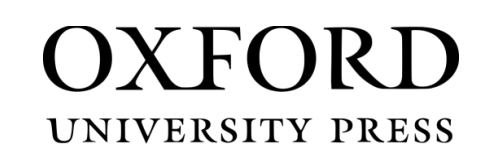

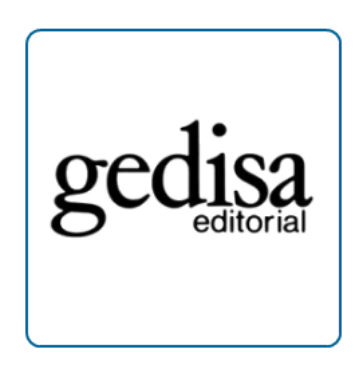

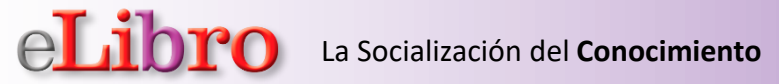

# **Mas Editoriales…**

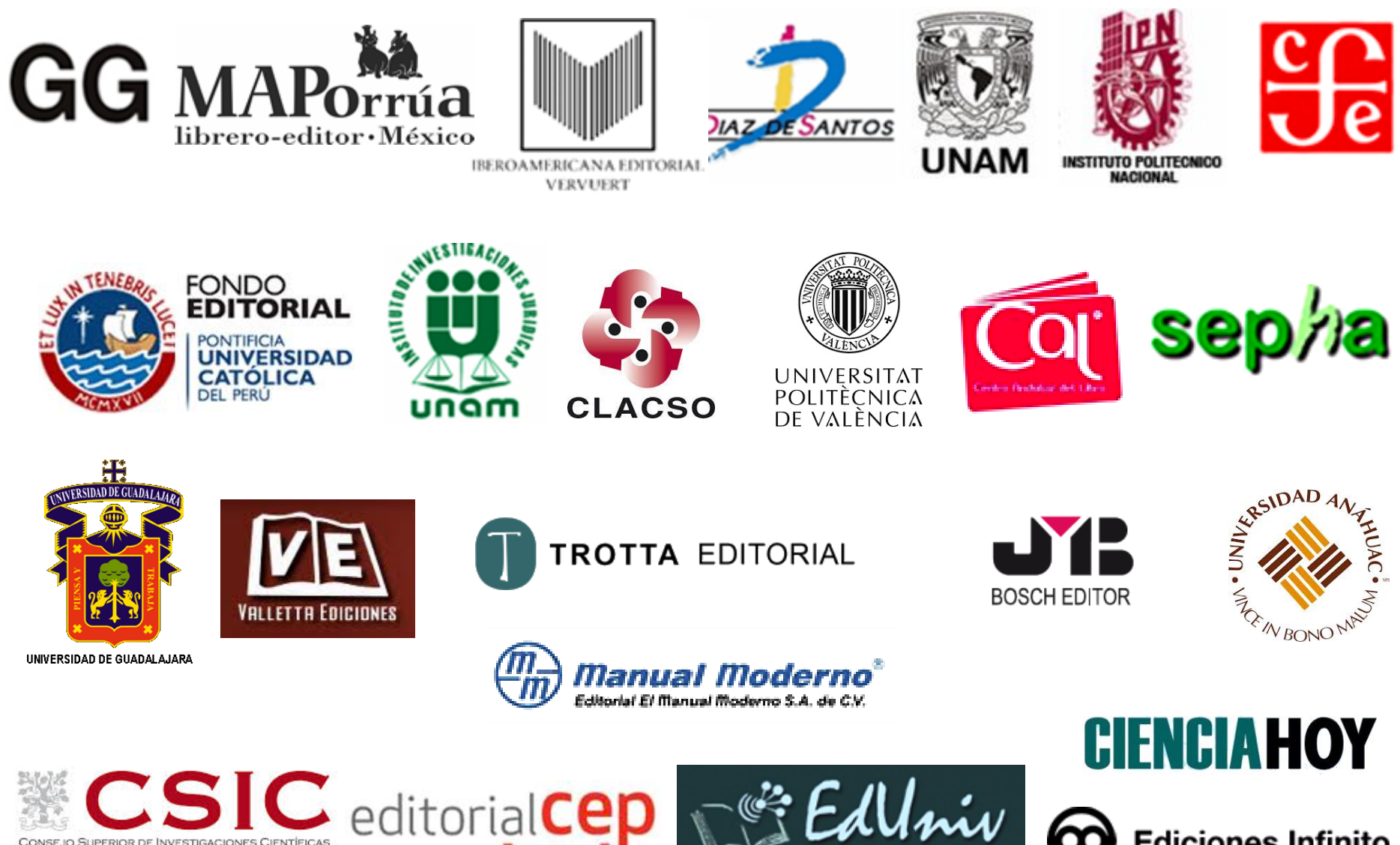

CONSEJO SUPERIOR DE INVESTIGACIONES CIENTÍFICAS

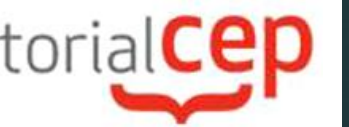

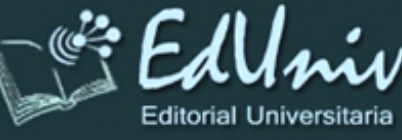

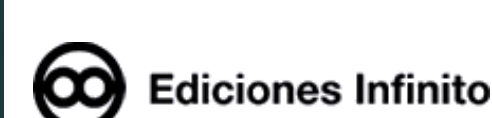

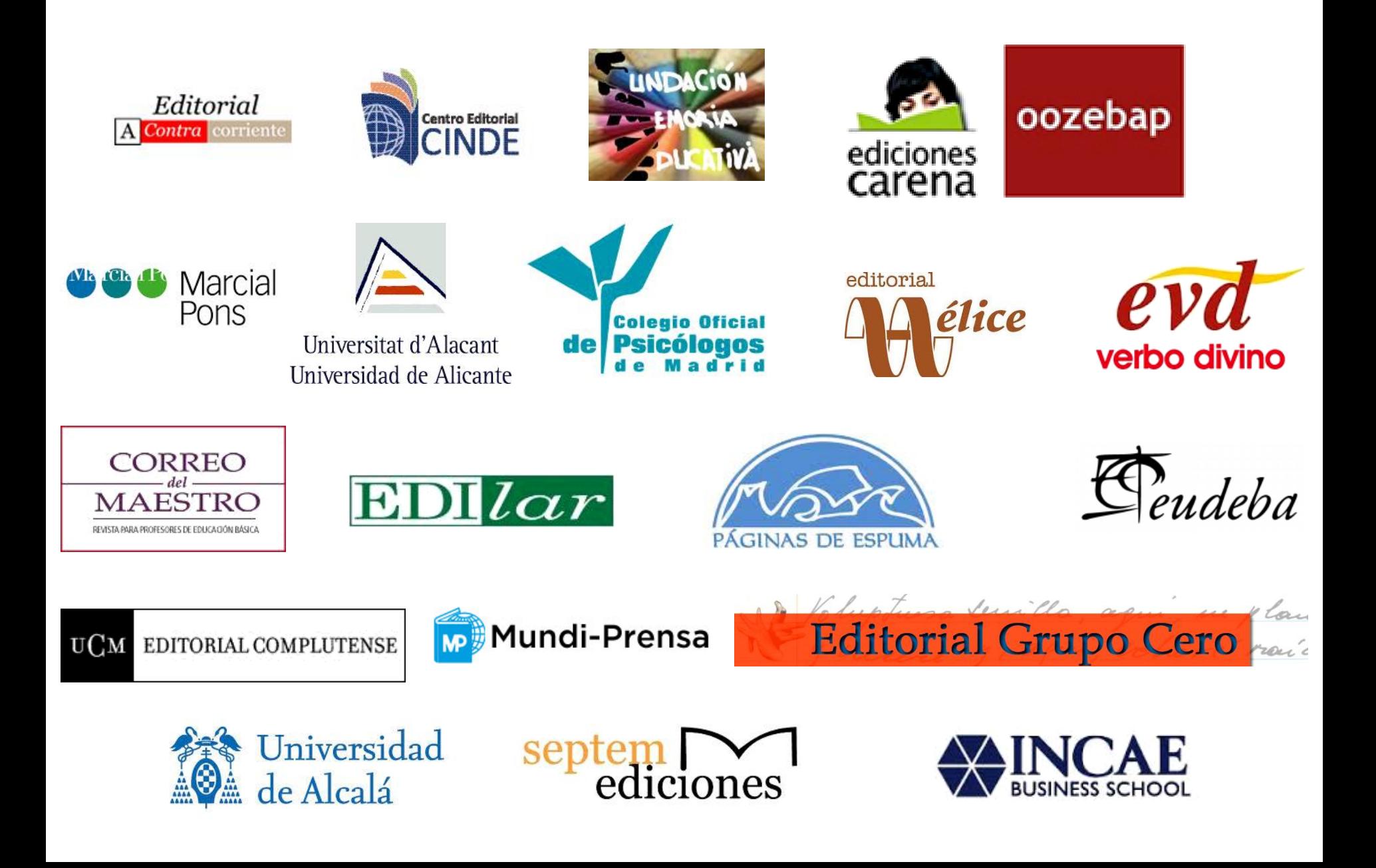

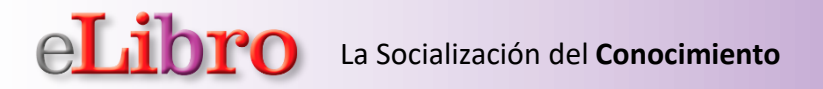

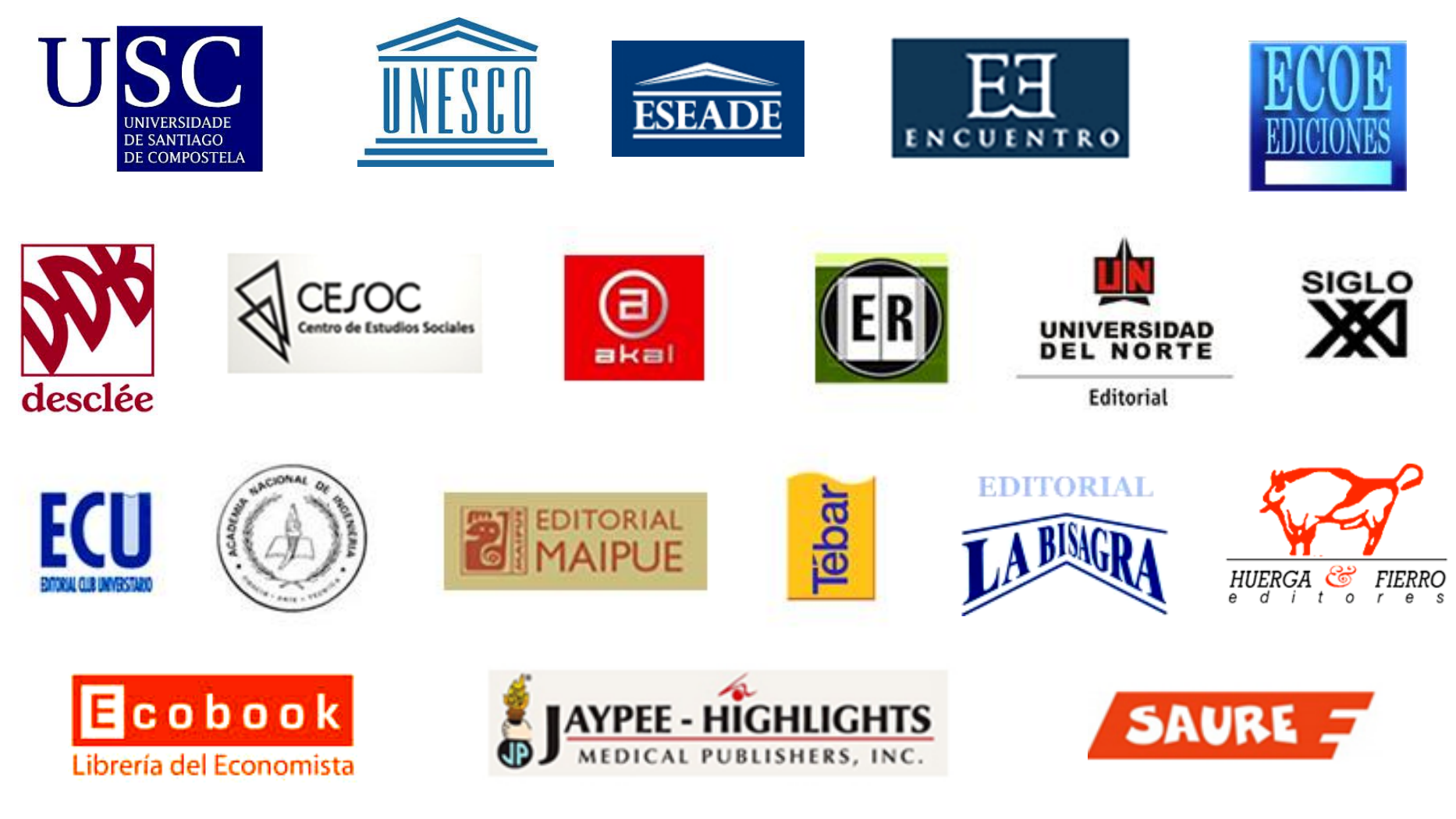

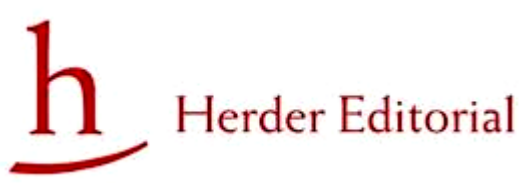

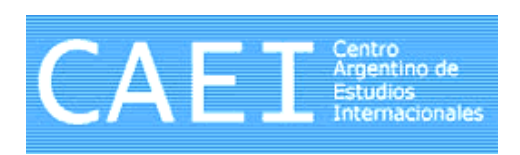

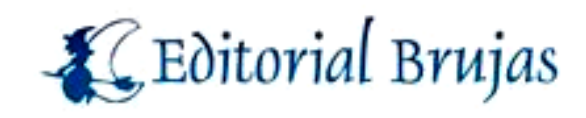

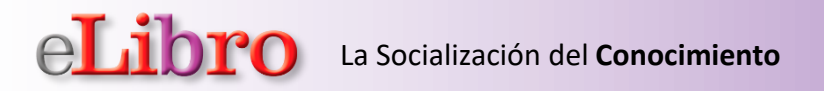

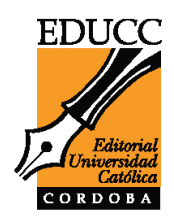

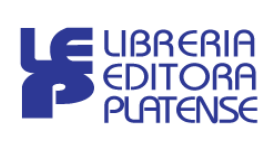

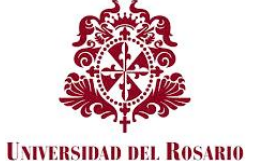

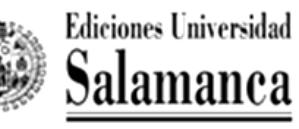

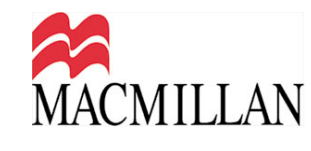

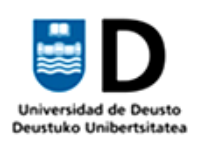

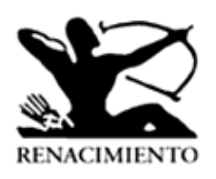

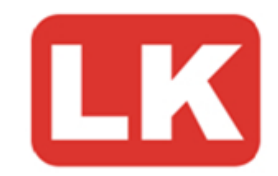

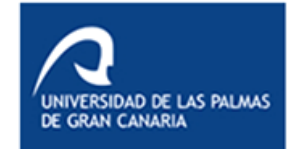

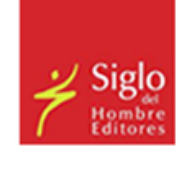

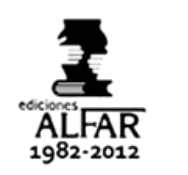

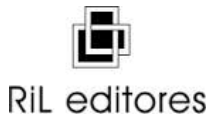

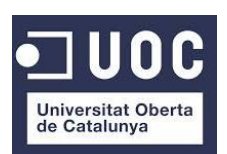

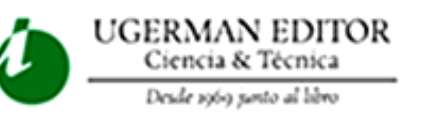

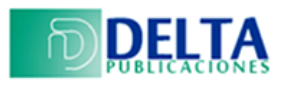

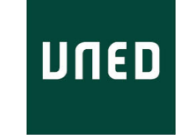

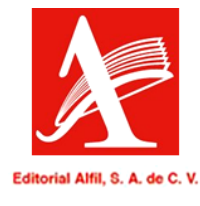

**LOSA LIBROS Montevideo, Uruguay** 

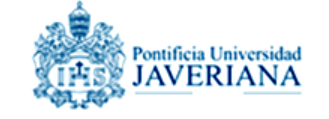

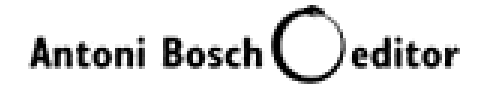

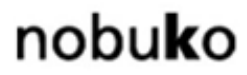

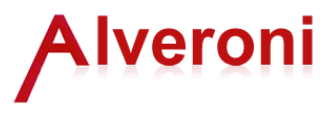

**Fundación Barrié** 

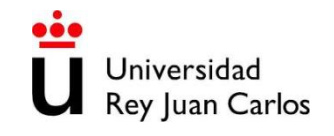

eLibro La Socialización del **Conocimiento**

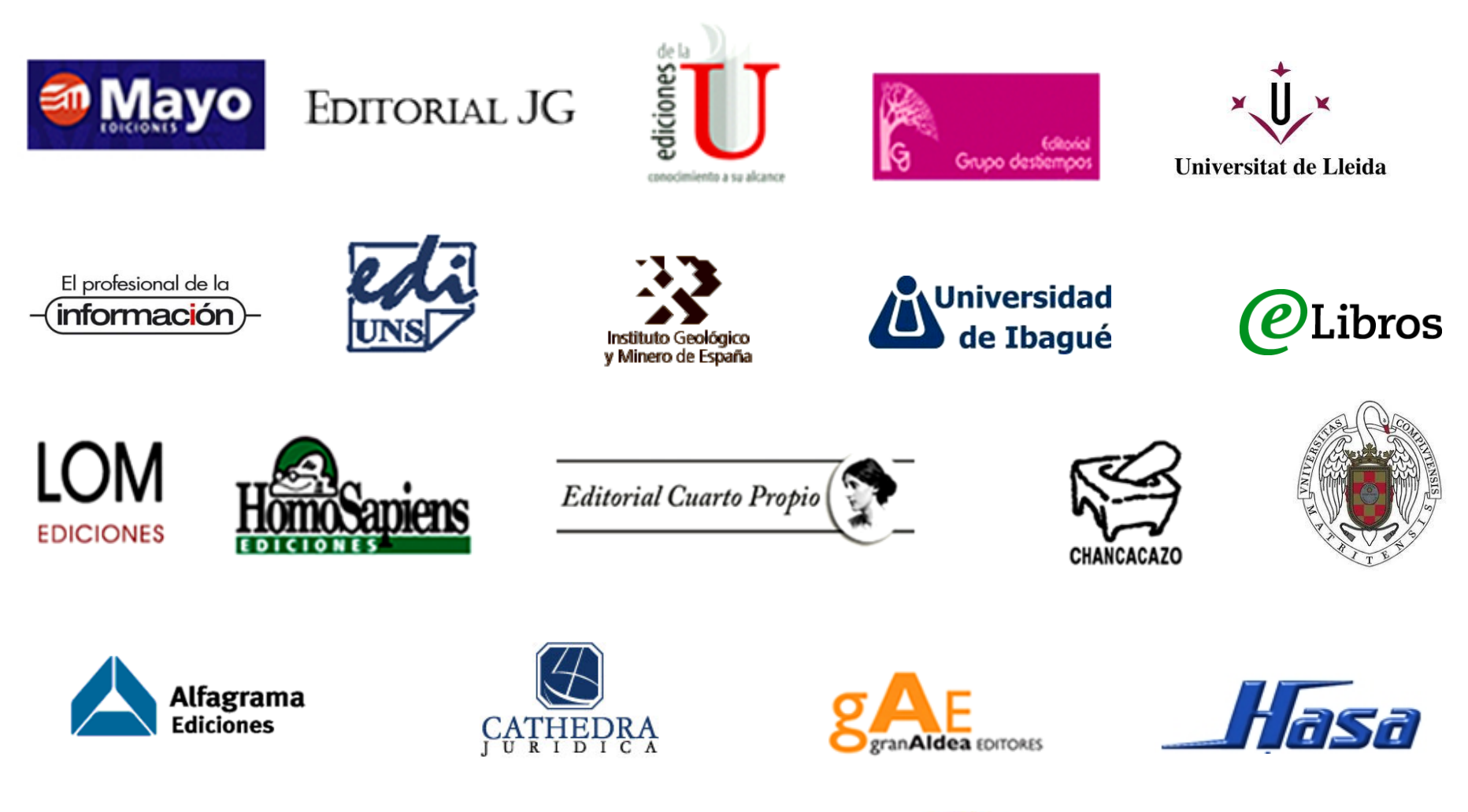

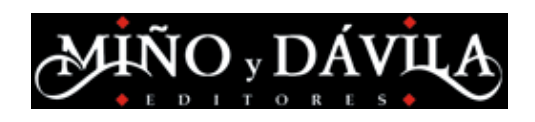

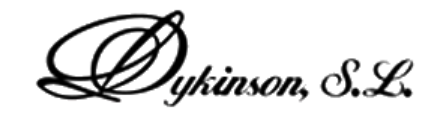

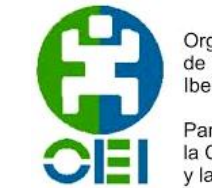

Organización de Estados Iberoamericanos

Para la Educación. la Ciencia y la Cultura

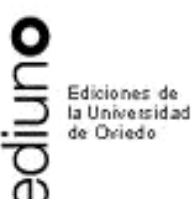

eLibro La Socialización del **Conocimiento**

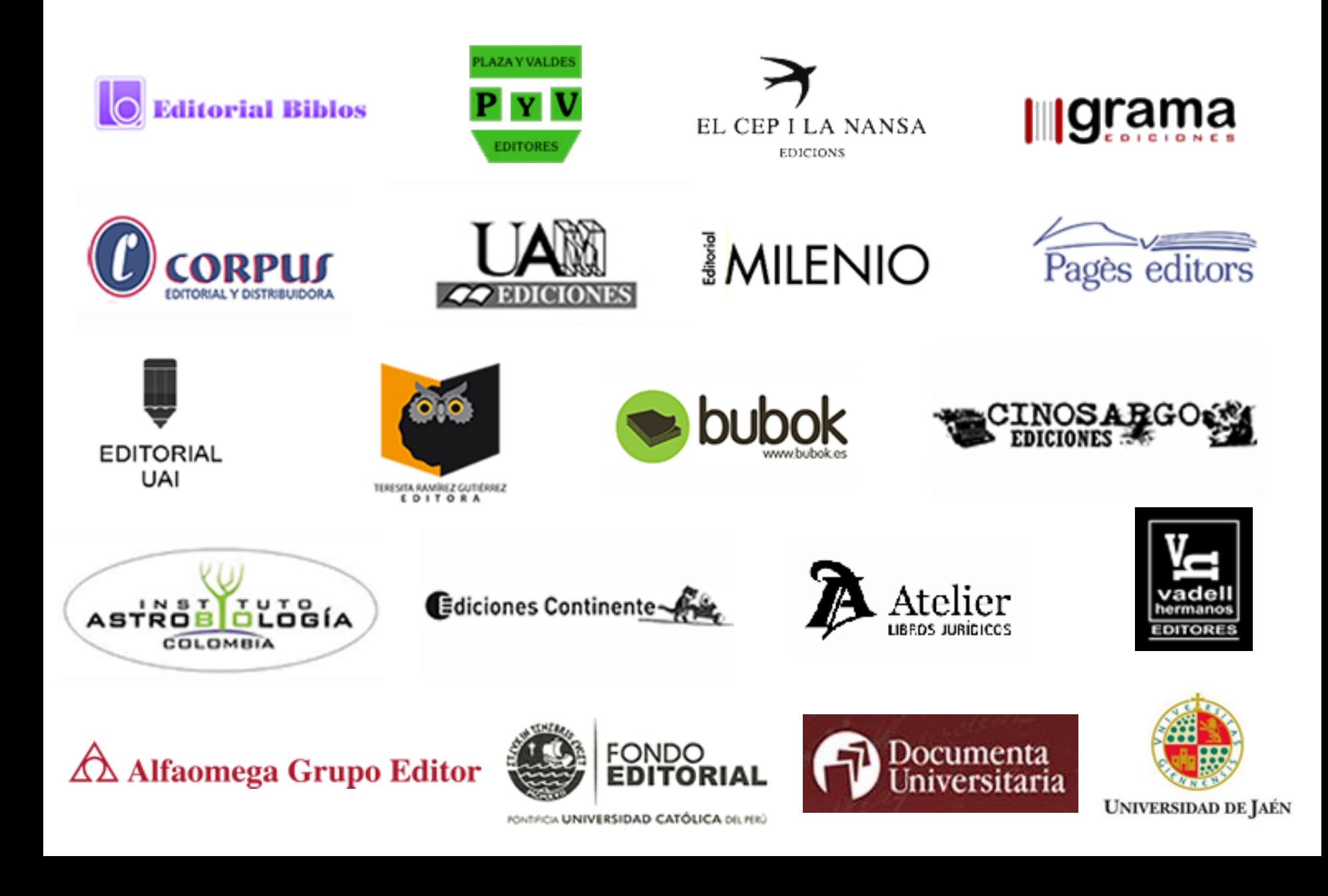

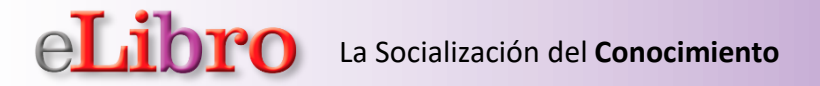

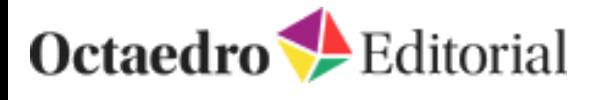

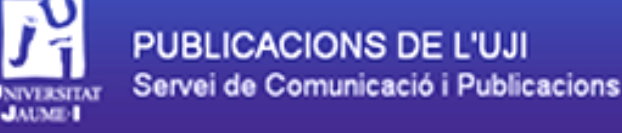

# **SE Editorial**<br> **O** THÉMATA

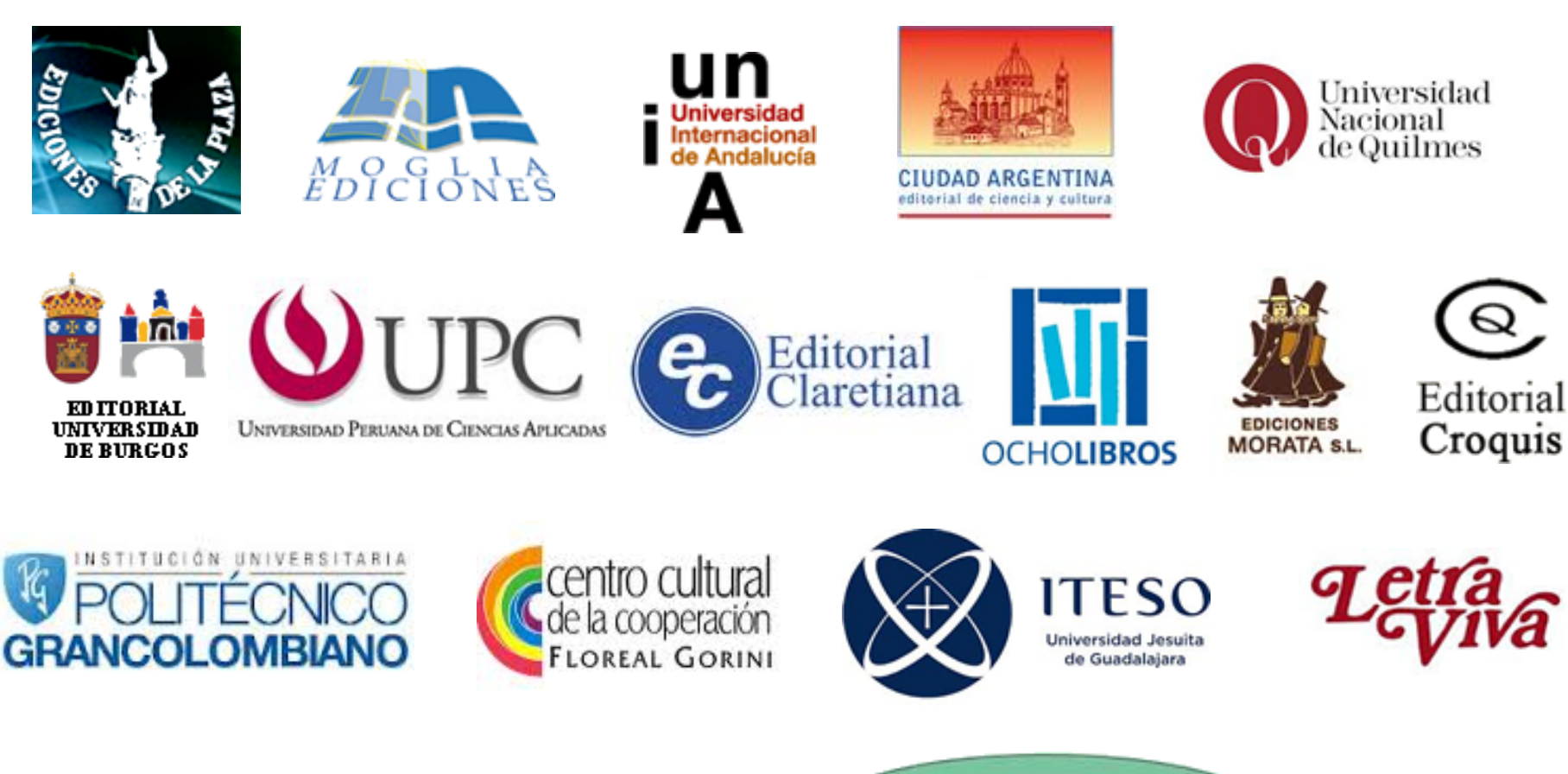

 $\boldsymbol{IEP}$ Instituto de Estudios Peruanos

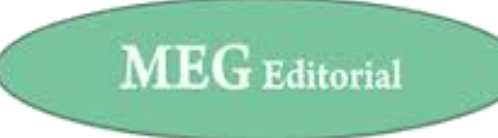

#### eLibro La Socialización del **Conocimiento**

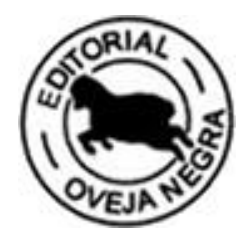

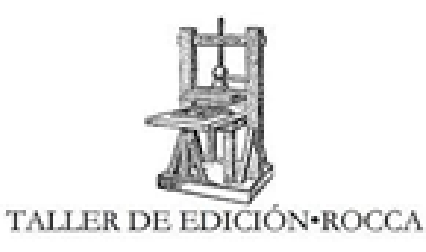

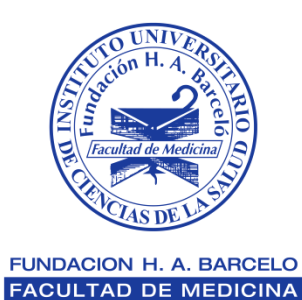

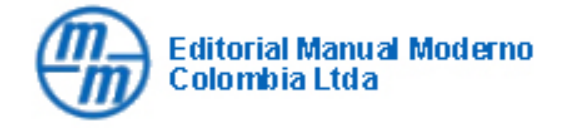

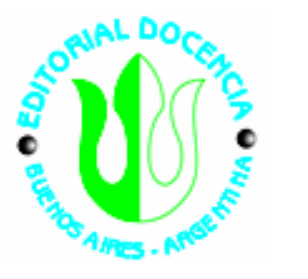

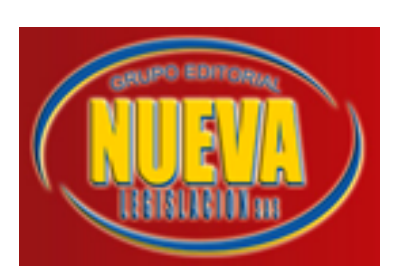

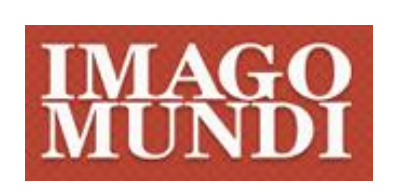

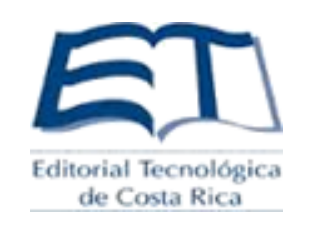

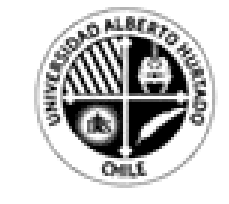

UNIVERSIDAD **ALBERTO HURTADO** 

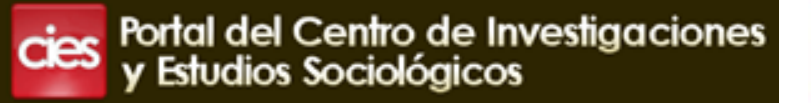

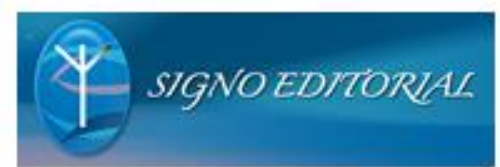

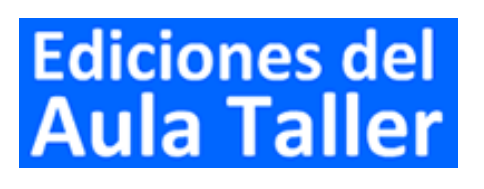

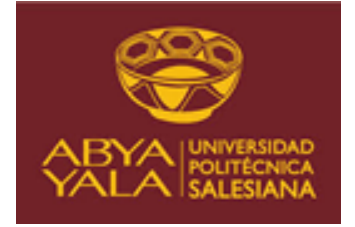

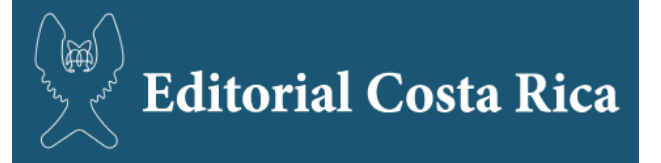

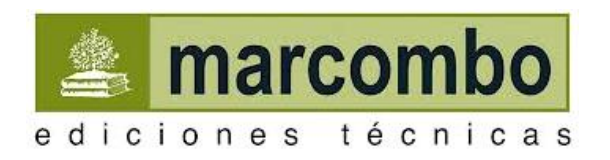

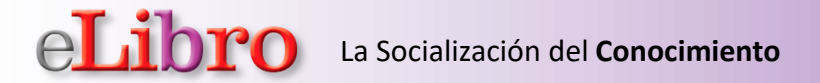

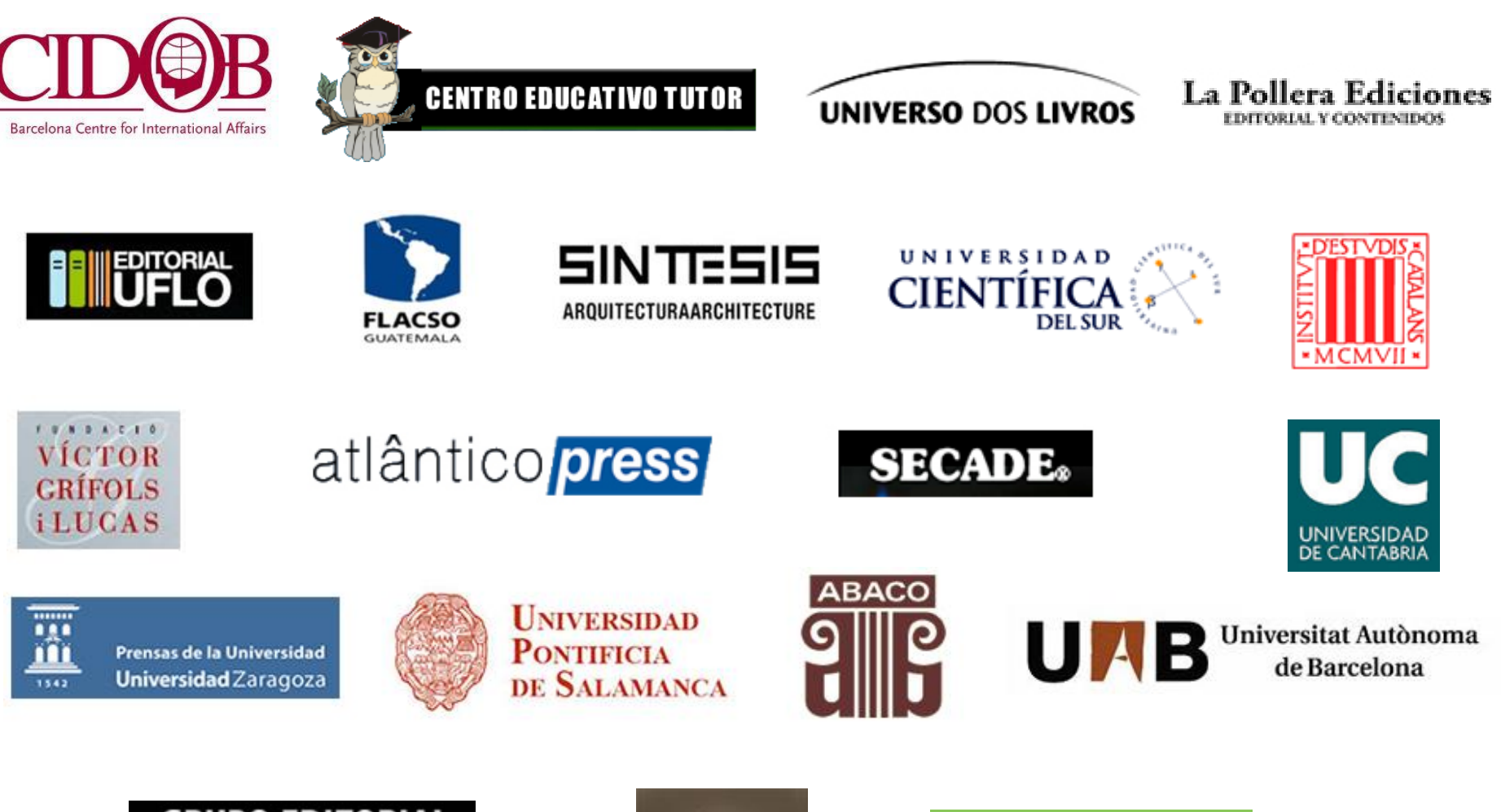

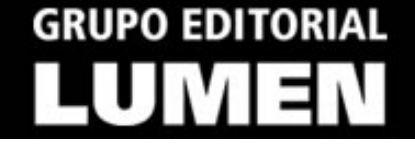

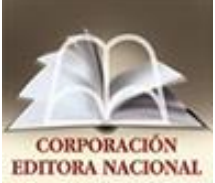

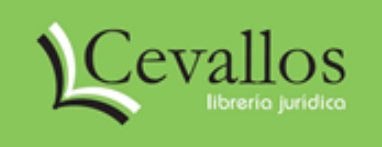

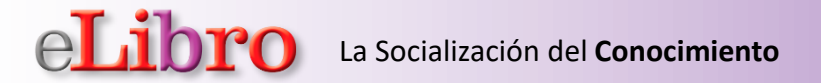

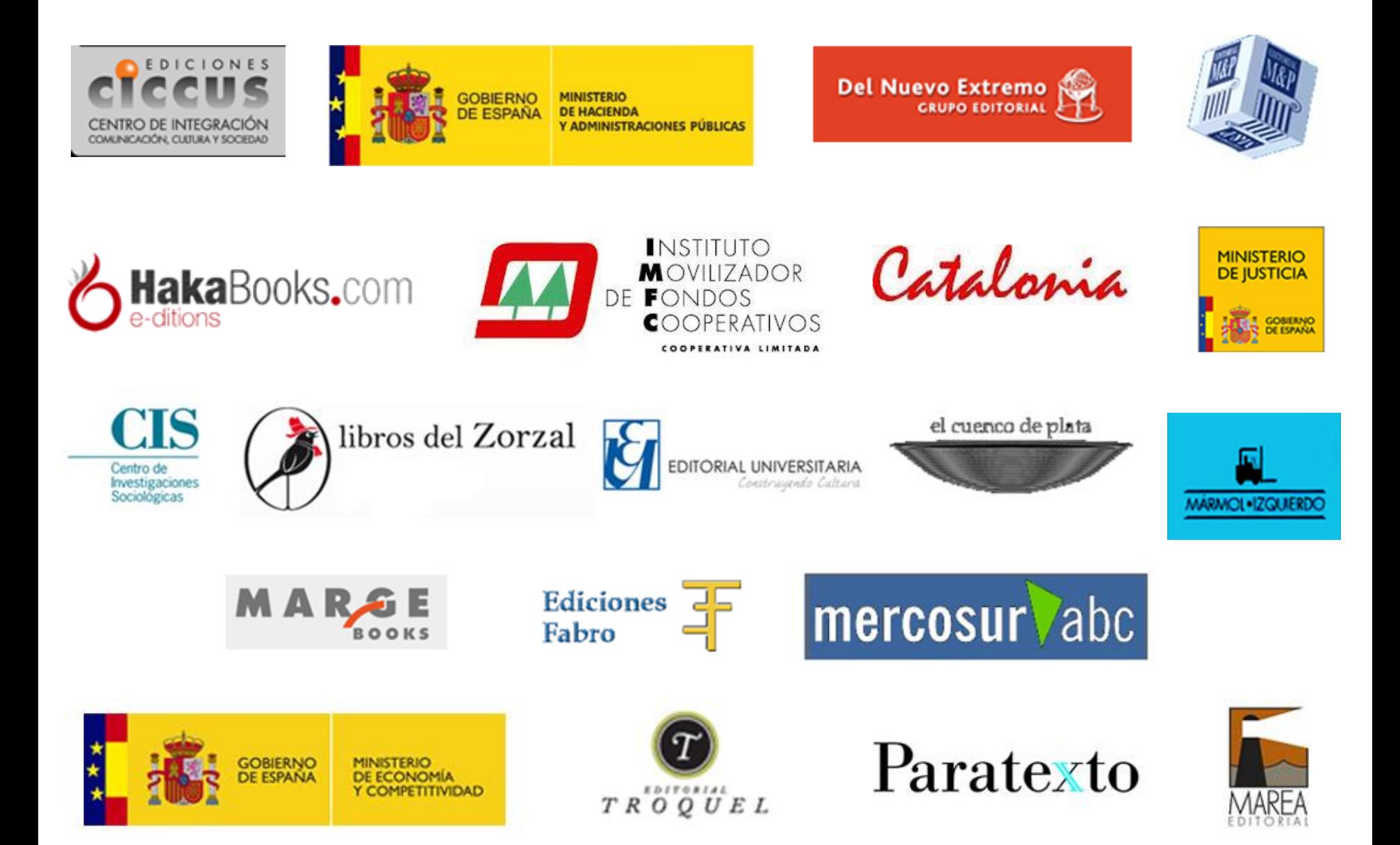

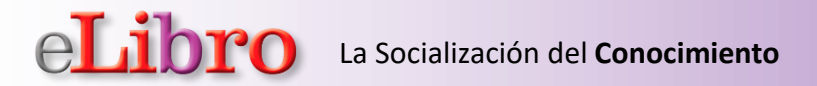

# eLibro

# **ALIANZAS ESTRATÉGICAS DISTRIBUCIÓN GLOBAL**

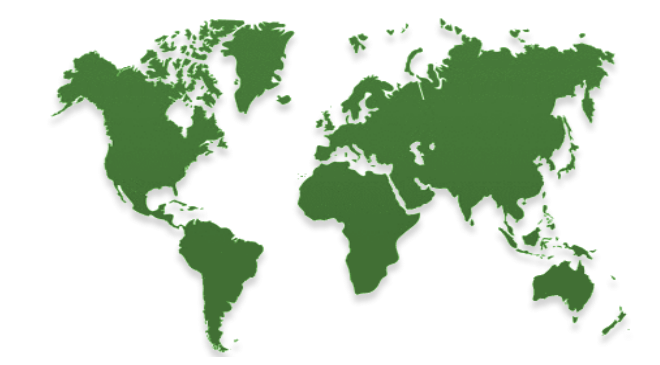

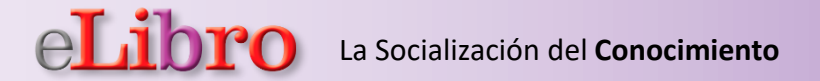

## **Países donde eLibro está presente en sus bibliotecas**

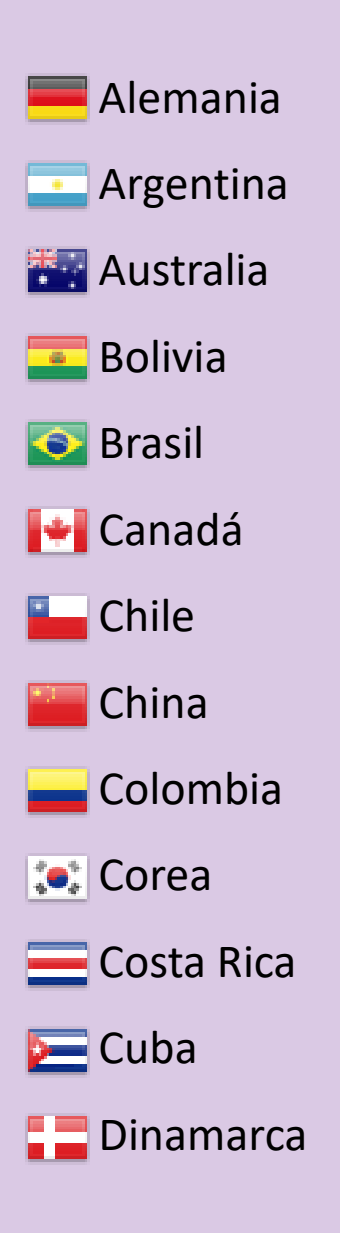

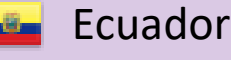

F

HV.

- El Salvador
- España
- Francia
- Guatemala
- Honduras 79 C
	- Indonesia
- $\frac{1}{26}$  Inglaterra
	- Italia
	- Japón
- México F۵

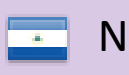

Nicaragua

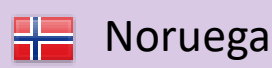

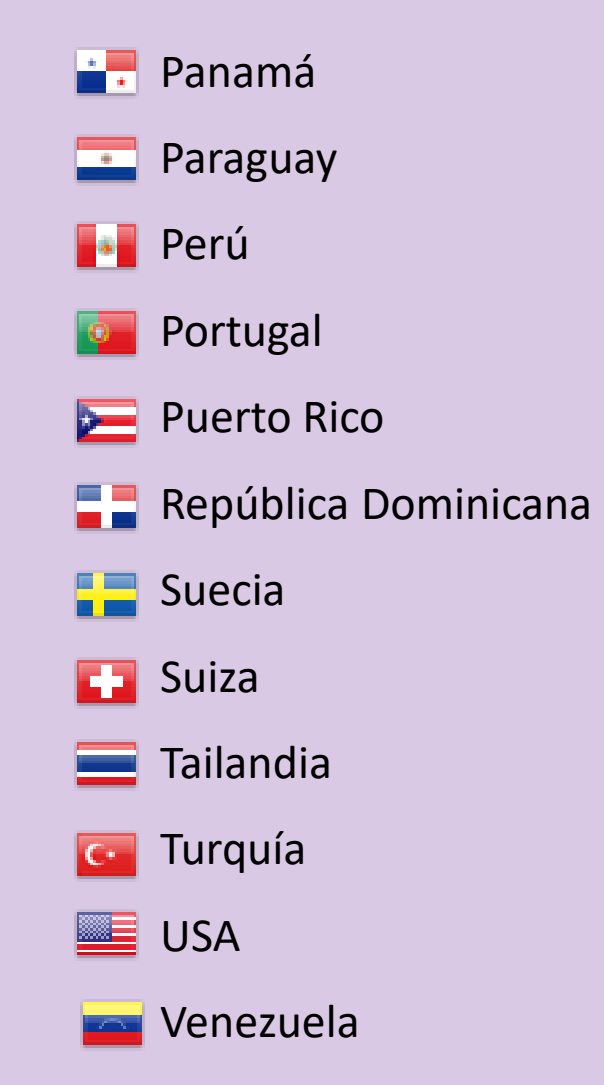

Para ver la lista completa de bibliotecas visite nuestra web: [http://www.elibro.com/usuarios/](http://www.e-libro.com/usuarios/)

# eLibroo BIBLIOTECA DIGITAL

# **Síguenos en:**

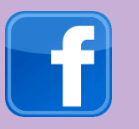

facebook.com/mundoelibro/

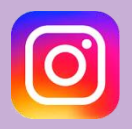

@elibro.oficial instagram.com/elibro.oficial/

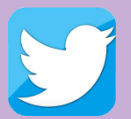

twitter.com/eLibro\_com

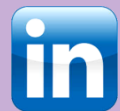

linkedin.com/company/elibro/

# eLibroon BIBLIOTECA DIGITAL

# **[www.elibro.com](http://www.elibro.com/)**

#### **CONTACTOS:**

Ventas: [ventas@elibro.com](mailto:ventas@e-libro.com) Contenidos: [contenidos@elibro.com](mailto:contenidos@e-libro.com) Soporte técnico: [soporte@elibro.com](mailto:soporte@e-libro.com) / [ayuda@elibro.com](mailto:ayuda@e-libro.com) Capacitaciones: [capacitacion@elibro.com](mailto:capacitacion@e-libro.com)

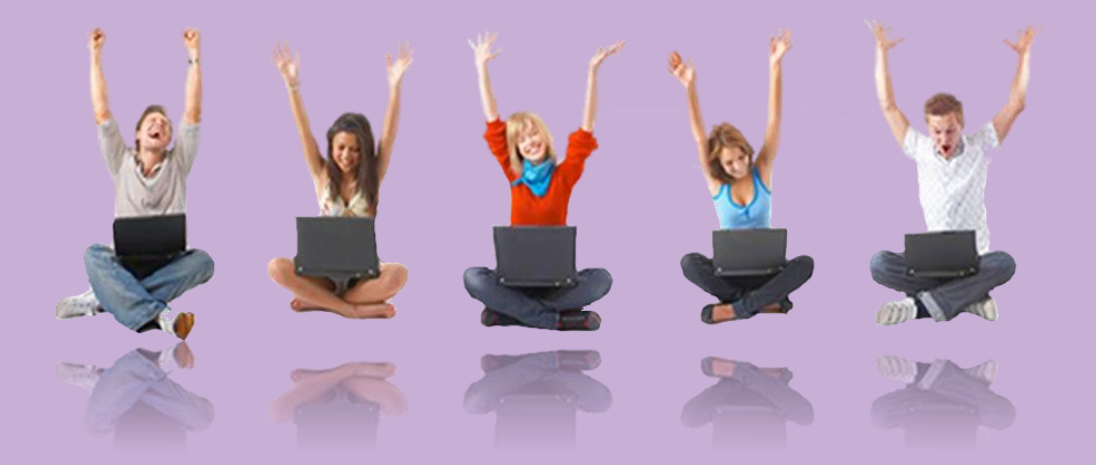

SEP 2019